# Model SCZ-3

**SCSI Disk Controller** 

 $\overline{\mathsf{J}}$ 

 $\overline{\bigcup}$ 

 $\bigcup$ 

ڵ

 $\overline{a}$ 

 $\overline{\bigcup}$ 

 $\overline{\phantom{a}}$ 

# **Technical Manual**

Document No: 600-467-00 Revision: E Date: March 1991

Technical Manual for the SCZ-3 Disk Controller

# PREFACE

This manual contains Information regarding Installation, testing, and operation of the ZETACO Model SCZ-3 Disk Controller.

The technical contents have been written based on the<br>assumptions that the reader 1) has a working knowledge of one<br>of the applicable Data General mini-computers with associated<br>AOS, or AOS/VS operating system; 2) is famil procedures; and 3) has access to technical information describing the disk drive(s) to be Installed with this controller,

The Information in this manual is organized into four major<br>sections:

cebaled by the celebration of the celebration of the celebration of the celebration of the celebration of the

|L.

i\_|

r\_|

tJetLi

Lanne 2

> SECTION 1.0 PRODUCT OVERVIEW - Describes the Model SCZ-3 Disk Controiter features, capabilities, specifications, power and interface requirements.

SECTION 2.0 INSTALLATION PROCEDURES - Describes and<br>illustrates the procedures required to<br>install the SCZ-3.

L\_| |L.. u. L SECTION 3.0 TROUBLE-SHOOTING - Contains information useful in analyzing subsystem problems, and how to get help.

SECTION 4.0 USAGE GUIDELINES - Describes how various features and configuration are used and how they impact the performance of the controller,

 $1<sub>v</sub>$ 

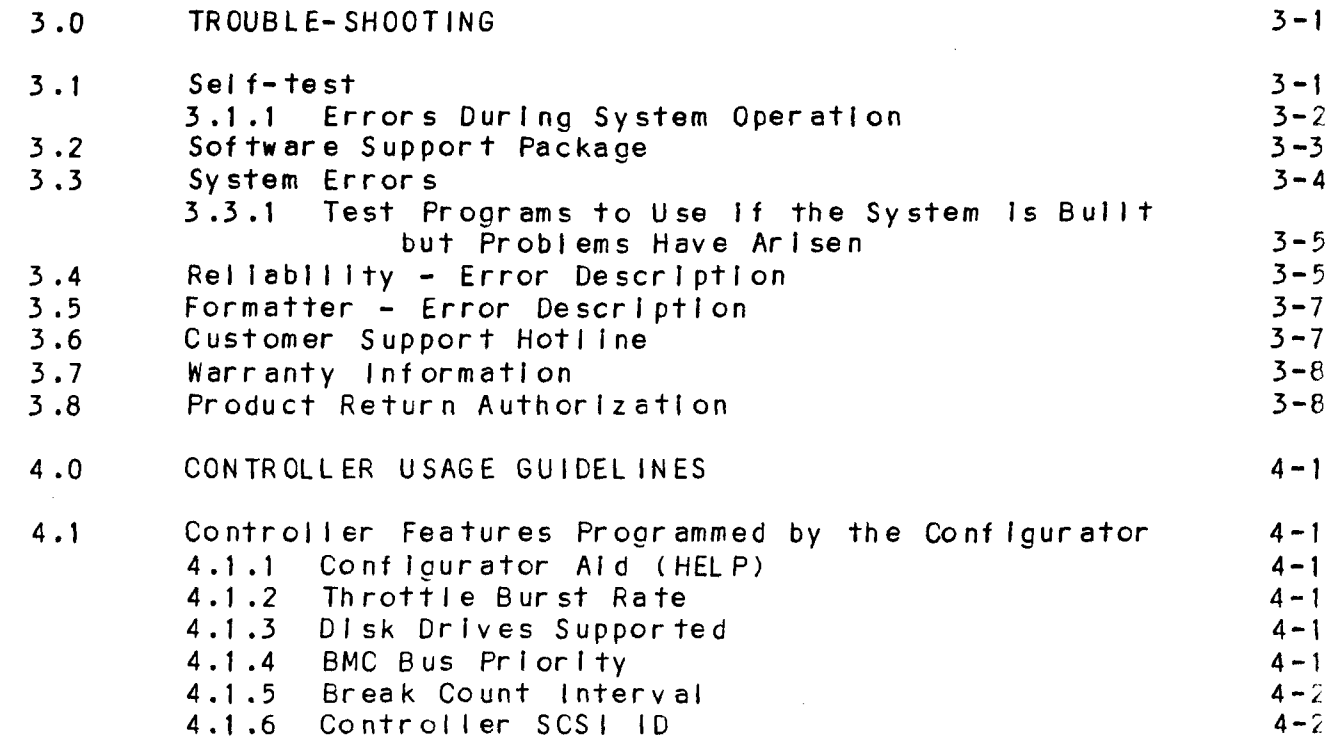

# LIST OF ILLUSTRATIONS

 $\sim 10^7$ 

 $\overline{\phantom{a}}$ 

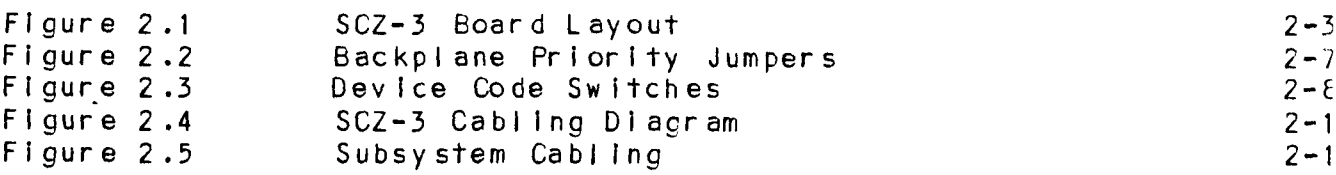

Page

 $\mathcal{S}$ 

 $\sim$  4.

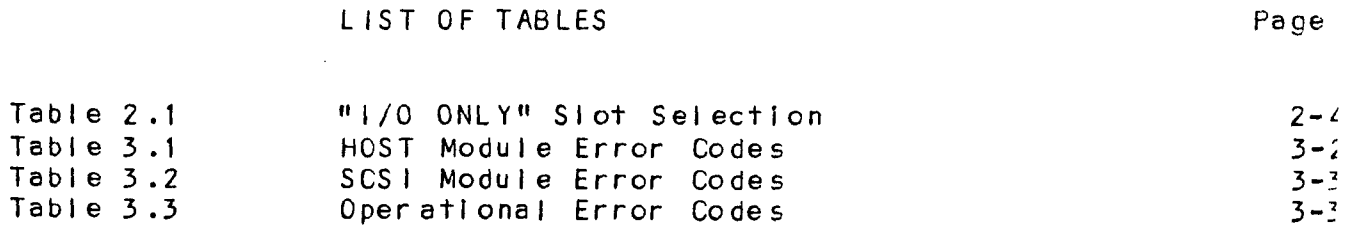

 $\vee$  i

 $\bar{a}$ 

PRODUCT OVERVIEW

## $1.1$ GENERAL DESCRIPTION

 $1.0$ 

The SCZ-3 Disk Controller is ZETACO's state-of -the-art bridge between Data General's Eclipse and Eciipse/MV minicomputers, and high performance SCSi-interfaced disk drives. It fully emulates Data General's Argus Disk Subsystem Controller in AOS and AOS/VS environments.

The SCZ-3 allows Integration of 5.25 inch magnetic SCSI disk drives Into systems where large storage capacity, smal| footprint, and high reiiability are demanded.

The SCZ-3 has been Implemented on a singie 15" x 15" 10-layer printed clrcult board, with a paddieboard to route signais to and from the disk drives. The SCZ-3 Is compatible with FCC hardened chassis requirements, and interfaces Data General's high speed bus, the Burst Multiplexor Channel (BMC).

### $1.2$ SPECIFICATIONS

FUNCTIONAL  $1.2.1$ 

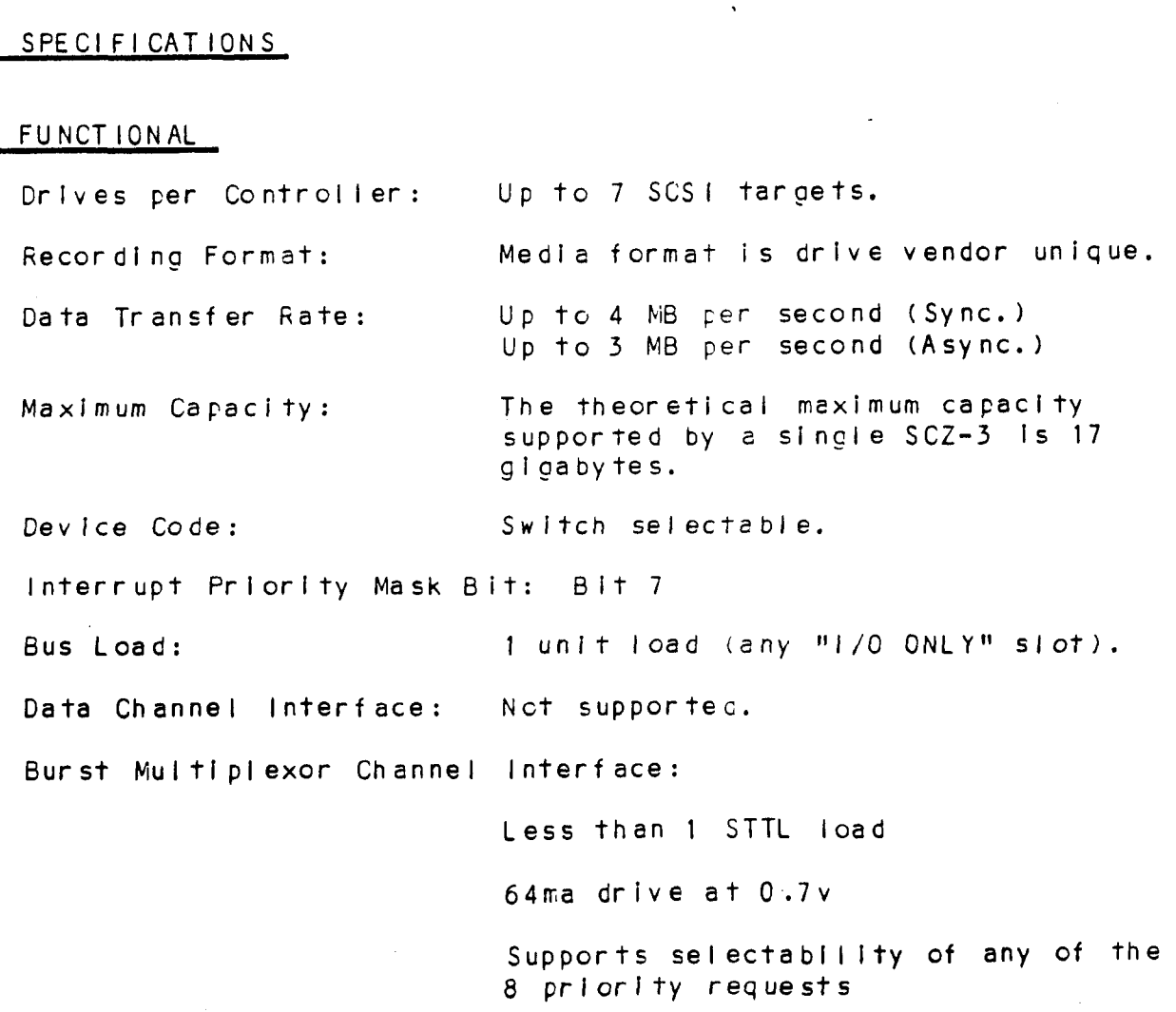

CHASSIS WITH BULKHEAD<br>INTERNAL: Included 5C-conductor flat rlbbon cabie with D ccnnector on one end that mounts In the computer ribbon cabie with D connector on<br>end that mounts in the computer<br>EMI/RFI backpanel. The other end end that mounts in the computer<br>end that mounts in the computer<br>EMI/RFI backpanel. The other end<br>plugs into the A paddleboard. See plugs into the A paddleboard. See<br>Figure 2.4.

NON-BULKHEAD CHASSIS

EXTERNAL: Contact ZETACO with your cabling requirments.

.<br>NOTE: The maximum cumulative length allowable for external<br>NOTE: The maximum cumulative length allowable for external .<br>The maximum cumulative length allowable for <mark>external</mark><br>cables is 18 feet, for single-ended interface and 80 cables is 18 feet, for single-ended interface and 80<br>feet for differential interface. NOTE: The<br>cat<br>fee<br>1.2.4 MECHAN ICAL EMI/RFI backpa<br>plugs into the<br>Figure 2.4.<br>NON-BULKHEAD CH*E*<br>EXTERNAL: Cor<br>cabling requir<br>NOTE: The maximum cumulative length all<br>cables is 18 feet, for single-enc<br>feet for differential interface.<br>MECHANICAL<br>Dimensions: 15 NOTE: The maximum cumulative length allowable for exter<br>cables is 18 feet, for single-ended interface and<br>feet for differential interface.<br>MECHANICAL<br>Dimensions: 15" x 15" x 1/2"<br>Shipping Weight: 10 pounds - includes contr MOTE: The maximum cumulative length allowable for exter<br>cables is 18 feet, for single-ended interface and<br>feet for differential interface.<br>MECHANICAL<br>Dimensions: 15" x 15" x 1/2"<br>Shipping Weight: 10 pounds - includes contr

10 pounds - Includes controller,<br>paddleboard, internal cable, software tape and documentation.

SINGLE-ENDED: Passive backplane connector ("A" backplane). paddleboard with one 50-pin cable DIFFERNTIAL: Active backplane paddleboard with one 50-pin cable<br>connected ("A" backplane).

# .<br>1.2.5 POWER REQUIREMENTS 1.2.5 POWER REQUIRE<br>+5 (+/-5\$)<br>1.2.6 ENVIRONMENTAL

 $+5$  ( $+/-$  5%) Volts DC  $\theta$  6.5 amps typical

OPERATING ENVIRONMENT:

Temperature: 0 to 55 degrees C Relative Humidity 10% to 90% (non-condensing)

NON-OPERATING ENVIRONMENT:

Temperature: -45 to +115 decrees C Relative Humidity 10% to 90% (non-condensing)

Exceeds all Eclipse/MV temperature and humidity specifications.

### $2.2.1$ SYSTEM HARDWARE REQUIREMENTS

- SYSTEM HARDWARE REQUIREMENTS<br>a) Eclipse or MV Family CPU with minimum 32K words memory. a) Eclipse or MV Family CF<br>b) Magnetic Tape Subsystem a) Eclipse or MV Family CPU<br>b) Magnetic Tape Subsystem<br>c) SCZ-3 Controller Board(s)
- 
- 
- d) Disk Drive(s)
- e) Console at Device 10/11
- f) Pusk Drive(s)<br>d) Disk Drive(s)<br>e) Console at Device 10/11<br>f) Printer at Device 17, in order to log errors and print a Printer at Device 1<mark>7, in order to log errors</mark><br>copy of your conflouration facts (optional).

You should have complete hardware documentation for your You should have complete hardware documentation for <mark>your</mark><br>computer and disk drive available for reference during the computer and disk drive available for reference during the<br>installation.

### THE SOFTWARE SUPPORT TAPE  $2.2.2$

Each of the programs on the Software Support Tape has been written by ZETACO specifically for the S\$CZ-3 controiler. Use written by ZETACO specifically for the SCZ-3 controller. Use<br>this tape for configuring the controller. Media Formatting. Disk Diagnostic and Reliability, and Installation of controller microcode onto the disk. Data General's CORRESPONDING PROGRAMS MAY NOT WORK ON THIS CONTROLLER. Also note that the SCZ-3 does<br>MAY NOT WORK ON THIS CONTROLLER. Also note that the SCZ-3 does<br>MAY NOT WORK ON THIS CONTROLLER. Also note that the SCZ-3 does NOT support MVSYSTEMX,

The Software Support Tape Is structured so that the programs on The Software Support Tape is structured so that the programs o<br>Files 2 through 4 can be loaded and executed directly from the<br>tape. Each is a Stand-Alone program: this means that they do Files 2 through 4 can be loaded and executed directly from the<br>tape. Each is a Stand-Alone program; this means that they do not need, and cannot have, an operating system running when<br>they are executed.

...., are executed.<br>Files 0 and 1 contain the software that enables you to boot Files 0 and 1 contain the software that enables you to boot<br>from the tape and select the particular program you want loaded<br>into the system. The boot procedure is detailed in Section Into the system. The boot procedure is detailed in Section 2.8.

At several points in the Installation procedure you will ftnd sample dlalogues for the programs, In these sampies, the lines that the computer prints will be entirely in upper case. below, Indented. The CARRIAGE RETURN/ response will be sample dialogues for the programs. In these samples, the lines<br>that the computer prints will be entirely in upper case<br>letters. The sample user responses will be on the next line below, indented. The CARRIAGE RETURN/ response will be designated by '<CR>'. Comments and suggestions, which do not appear in an actual session and are provided here for<br>clarification, will be preceded and followed by the characters  $H$   $H$   $H$   $H$ Each of the programs on the Scittere Support Tepe has been in the screen of tep and the screen of tep and the correct prior controller, which the screen of fourthcare in this top for controller per the disk. Diagnostic and

x .|

Ō.

L.

س

# $\frac{2}{2}$ PREPARE THE COMPUTER CHASSIS

Before installing the SCZ-3, the computer chassis must be prepared. To do so, choose an avallable 1/0 slot and establish

 $2 - 2$ 

# 2.3.1 SLOT SELECTION

The SCZ-3 must be Installed In an "i/O ONLY" slot. Consult Table 2.1 to determine which slots are correct for your particular computer.

CAUTION: THE SCZ-3 MUST BE PLUGGED INTO AN "1/0" ONLY" SLOT OR COMPONENT DAMAGE WILL RESULT. ZETACO'S WARRANTY IS COMPONENT DAMAGE WILL RESULT. ZETACO'S WARRANTY IS<br>VOID IF A SLOT OTHER THAN "I/O ONLY" IS USED. TABLE 2.1 "1/0 ONLY" Slot Selection SLOT SELECTION<br>
The SCZ-3 must be instailed in an "i/O ON<br>
Table 2.1 to determine which siots are co<br>
particular computer.<br>
CAUTION: THE SCZ-3 MUST BE PLUGGED INTO<br>
COMPONENT DAMAGE WILL RESULT.<br>
YOID IF A SLOT OTHER THAN Mv / 4000 12-20 SLOT SELECTION<br>
The SCZ-3 must be installed in an "1/0 ONLY" slot, Consult<br>
Table 2.1 to determine which slots are correct for your<br>
particular computer.<br>
CAUTION: THE SCZ-3 MUST BE PLUGGED INTO AN "1/0" ONLY" SLOT OR<br>
COM

CPU MODEL 1/0 ONLY SLOT NUMBERS

S/ 280 11-20 MV/ 7800 (See Note 1, below.) MV/8000 29-42, 48-56 Me SCZ-3 must be installed in an "i/O<br>
Table 2.1 to determine which slots are computer.<br>
Determine which slots are computer.<br>
CAUTION: THE SCZ-3 MUST BE PLUGGED INTC<br>
COMPONENT DAMAGE WILL RESULT.<br>
YOUD IF A SLOT OTHER THA MOT SELECTION<br>
The SCZ-3 must be installed in an "i/O ON<br>
Table 2.1 to determine which slots are contributed in an<br>
experimental computer.<br>
CAUTION: THE SCZ-3 MUST BE PLUGGED INTO<br>
COMPONENT DAMAGE WILL RESULT.<br>
YOID IF A SLOT SELECTION<br>
The SCZ-3 must be installed in an "1/0 ONLY" slo<br>
Table 2.1 to determine which slots are correct f<br>
Data are correct for the SCZ-3 MUST BE PLUGGED INTO AN "1/0<br>
COMPONENT DAMAGE WILL RESULT. ZETACO"<br>
COMPON SLOT SELECTION<br>
The SCZ-3 must be Installed in an "i/O ON<br>
Table 2.1 to determine which slots are co<br>
particular computer.<br>
CAUTION: THE SCZ-3 MUST BE PLUGGED INTO<br>
COMPONENT DAMAGE WILL RESULT.<br>
VOID IF A SLOT OTHER THAN NV/10000 13-24, 26-36<br>MV/20000 19-38<br>NOTE 1: The MV/7800 CPU can be Installed in a number of

different chassis. The SCZ-3 may ONLY be Installed in an "I/O ONLY" slot for that type of chassis. NOTE 1: The MV/78<br>different chassis.<br>ONLY" slot for the<br>2.3.2 PRIORITY SELECTION

PRIORITY SELECTION<br>The Controller must receive two priority signals from the Data The Controller must receive two priority signals from the Data<br>General minicomputer backplane: DCH Priority In (Pin A94), and<br>Interrupt Priority In (Pin A96). If there are vacant slots Interrupt Priority In (Pin A96). If there are vacant slots<br>between the SCZ-3 and the processor, or between the SCZ-3 and another controller already Installed in the chassIs, jumper wires must be Installed to obtaln priority continuity. To wires must be Installed to obtain priority continuity. To to DCH Priortty In (Pin A94) and Interrupt Priortty Out (Pin A95) to Interrupt Priority In (Pin A96). See Figure 2.2. between the SCZ-3 and<br>another controller alr<br>wires must be Installe<br>"jumper across" unused<br>to DCH Priority In (Pi<br>A95) to Interrupt Pric<br>2.4 PREPARE THE CONTROLLER

PREPARE THE CONTROLLER<br>To prepare the controller for installation you will need to establish proper BMC bus termination and select the Device Code.

erry.

 $\begin{bmatrix} \phantom{-} \end{bmatrix}$ 

# 2.5 INSTALL THE CONTROLLER AND PADDLEBOARD

First, pull out the lock tabs on the two front corners of the board as far as they wll! go. Next, carefully guide the Controller board Into the "|/O ONLY" slot you selected in Section 2.3. When the board engages the backplane connectors, gently press the lock tabs In to provide Insertion | everage. gently press the lock tabs in to provide insertion leverage. Use equal pressure on both lock tabs until the board seats firmly into the backplane connectors. Section 2.3. When the b<br>gently press the lock ta<br>Use equal pressure on bo<br>firmly into the backplan<br>2.5.1 PADDLEBOARD INSTALLATION

The computer backplane, viewed from the rear, has the "A" side pins on the left. On computers with vertically mounted pins on the left. On computers with vertically mounted<br>controller boards, think of the component side of the boards as .<br>controller boards, think of the component :<br>up. then the "A" side pins are on the left.

Locate the two rows of pins on the "A" side of the backplane for the stot containing the SCZ-3 Controller. Ensure that no pins the slot containing the SCZ-3 Controller. Ensure that no pins ine stor comfaring the soz-s comforter. Ensure there pins<br>are bent. Position the "A" paddleboard block connector over all<br>up. Press the connector securely over the pins, making sure all 100 pins of the "A" backplane with the header connectors facing<br>up. Press the connector securely over the pins, making sure all<br>pins insert and do not bend, until the quide block is flush with the backplane.

CAUTION: COMPONENT DAMAGE MAY OCCUR IF PADDLEBOARD IS MIS-

ALIGNED. MAKE SURE THE BLOCK IS NOT SHIFTED RIGHT OORTONENT DREADE FAIT OCCON IT TRUDE ED MINUTED MIGHT<br>ALIGNED. MAKE SURE THE BLOCK IS NOT SHIFTED RIGHT<br>OR LEFT BY CHECKING FOR NON-INSERTED PINS ON BOTH<br>ENDS. DOUBLECHECK THAT THE BLOCK IS POSITIONED OVER **ENDS. DOUBLECHECK THAT THE BLOCK IS POSITIONED OVER**<br>THE CORRECT TWO ROWS OF PINS, AND NOT BETWEEN SLOTS. IT MAY BE NECESSARY TO COUNT PAIRS OF ROWS TO etalו<br>)<br>|<br>|-----------IT MAY BE NECESSARY TO COUNT I<br>DETERMINE CORRECT POSITIONING. CONTROLLER AND PADDLEBOARD<br>
out the lock tabs on the two front corn<br>
out the lock tabs on the two front corn<br>
out of the Will go. Next, carefully guid<br>
board into the "I/O ONLY" siot you select<br>
select the board engages th

 $2 - 6$ 

# FIGURE 2.3 Device Code Switches

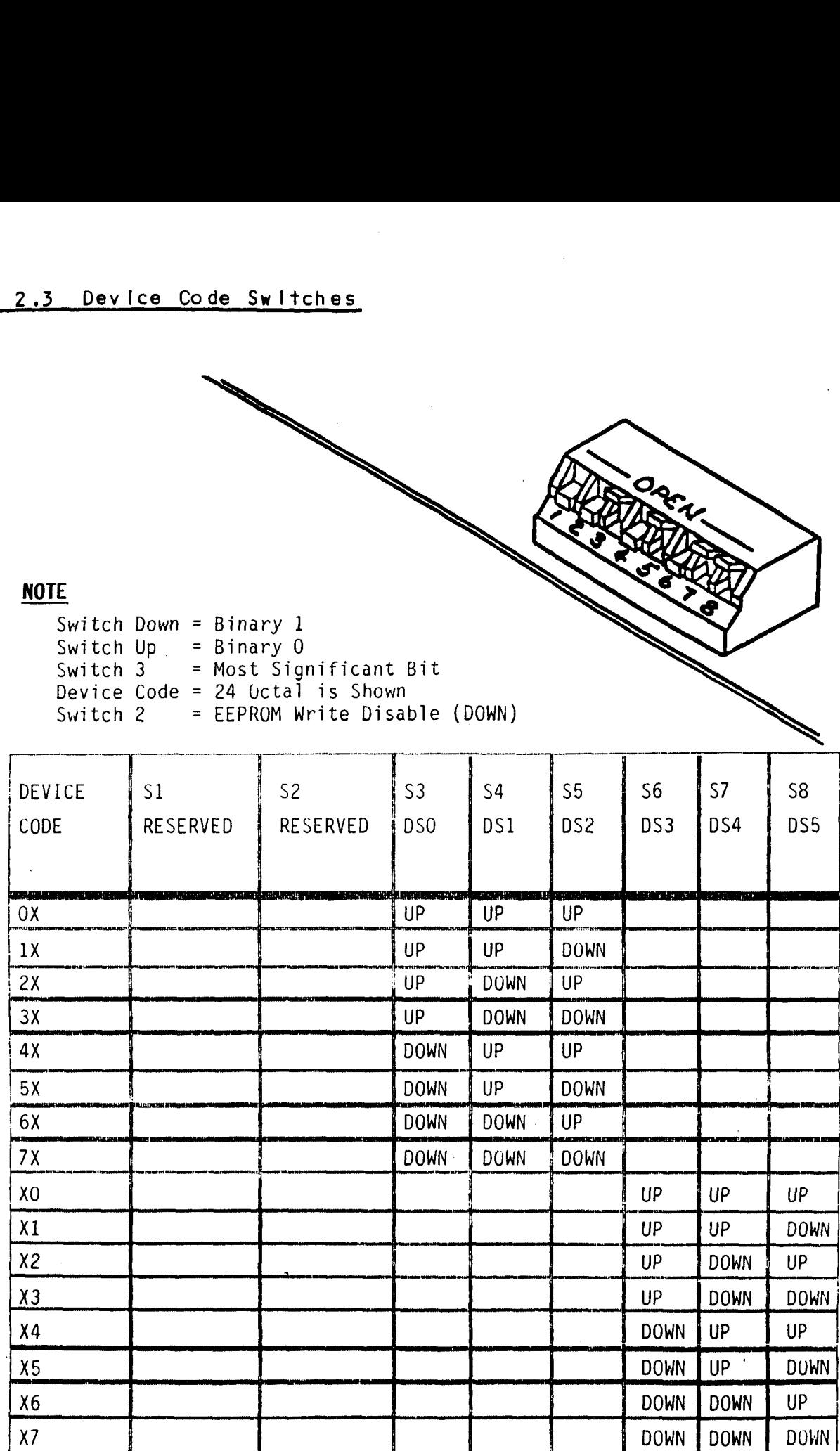

 $2 - 8$ 

# 2.6.5 SUBSYSTEM GROUNDING

Because the AC power system safety ground does not necessarily satisfy all system grounding requirements, additional connections are required to earth ground, referred to as system ground. The Controller' and Its attached drive(s) must be connected to a singlepolnt ground system, Ground connections are made vila ground braids (5/8" minimum flat braid) that pass from enclosure to enclosure, enclosure to computer chassis and computer chassls to earth ground. Refer to Figure 2.5.

WARNING: To ensure proper ground return to earth, each component in the system must be connected using a .<br>To ensure proper ground return to earth, each<br>component in the system must be connected using a<br>daisv-chain ground system. The AC and DC grounds within each drive may need to be joined (consult your drive manual). The drives must then be jolned your drive manual). The drives must then be joined<br>by a daisy-chain grounding braid and connected to the grounding post at the rear of the computer cabinet. 2.7 TURN THE SYSTEM ON

To find out the basic status of the controller upon power-up, observe the LEDs at the front edge of the board. Their observe the LEDs at the front edge of the board.<br>meanings from left to right are as follows: FURN THE SYSTEM ON<br>TURN THE SYSTEM ON<br>Of find out the basic status of the controller upon power<br>observe the LEDs at the front edge of the board. Their<br>meanings from left to right are as follows:<br>RED SCSI SLFTST – Ind To find out the basic status of the controller upon power-u<br>observe the LEDs at the front edge of the board. Their<br>meanings from left to right are as follows:<br>SCSI SLETST - Indicates SCSI microprocessor is<br>executing Self-t

- SCSI SLFTST Indicates SCSI microprocessor is<br>executing Self-test.
- SCSI BUSY Indicates the SCSI microprocessor is<br>busy executing a disk command. RED SCSI SLFTST - Indicates SCSI microprocessor is<br>executing Self-test.<br>GREEN SCSI BUSY - Indicates the SCSI microprocessor is<br>busy executing a disk command.<br>YELLOW SCSI BUS FAULT - Indicates a SCSI bus fault has been
- SCSI BUS FAULT Indicates<br>detected by the controller. RED SCSI SLFTST - Indicates SCSI microprocessor is<br>executing Self-test.<br>GREEN SCSI BUSY - Indicates the SCSI microprocessor is<br>busy executing a disk command.<br>YELLOW SCSI BUS FAULT - Indicates a SCSI bus fault has bee<br>detec YELLOW SCSIBUSFAULT - Indicates a SCSIbus fault has been<br>detected by the controller.<br>RED HOST SLFTST - Indicates Host Processor is executing<br>Self-test Diagnostics.<br>GREEN HOST BUSY - This LED indicates the Host is executing
- HOST SLFTST Indicates Host Processor is executing<br>Self-test Diagnostics.
- .<br>HOST BUSY This LED indicates<br>one of the READ/WRITE commands. YELL OW BMC ACTIVE = Indicates BMC activity level.

YELLOW BMC ACTIVE - Indicates BMC activity level.<br>Self-test takes 15 seconds to complete. At that point both red LEDs should turn OFF and remain off. If they do not, or If they blink, a Self-test has failed. See Section 3.0 for assistance.

The green LEDs should be OFF, since no READ/WRITE activity will have been Initiated Immediately after power-up.

FIGURE 2.5 Subsystem Cabling

 $\ddot{\phantom{a}}$ 

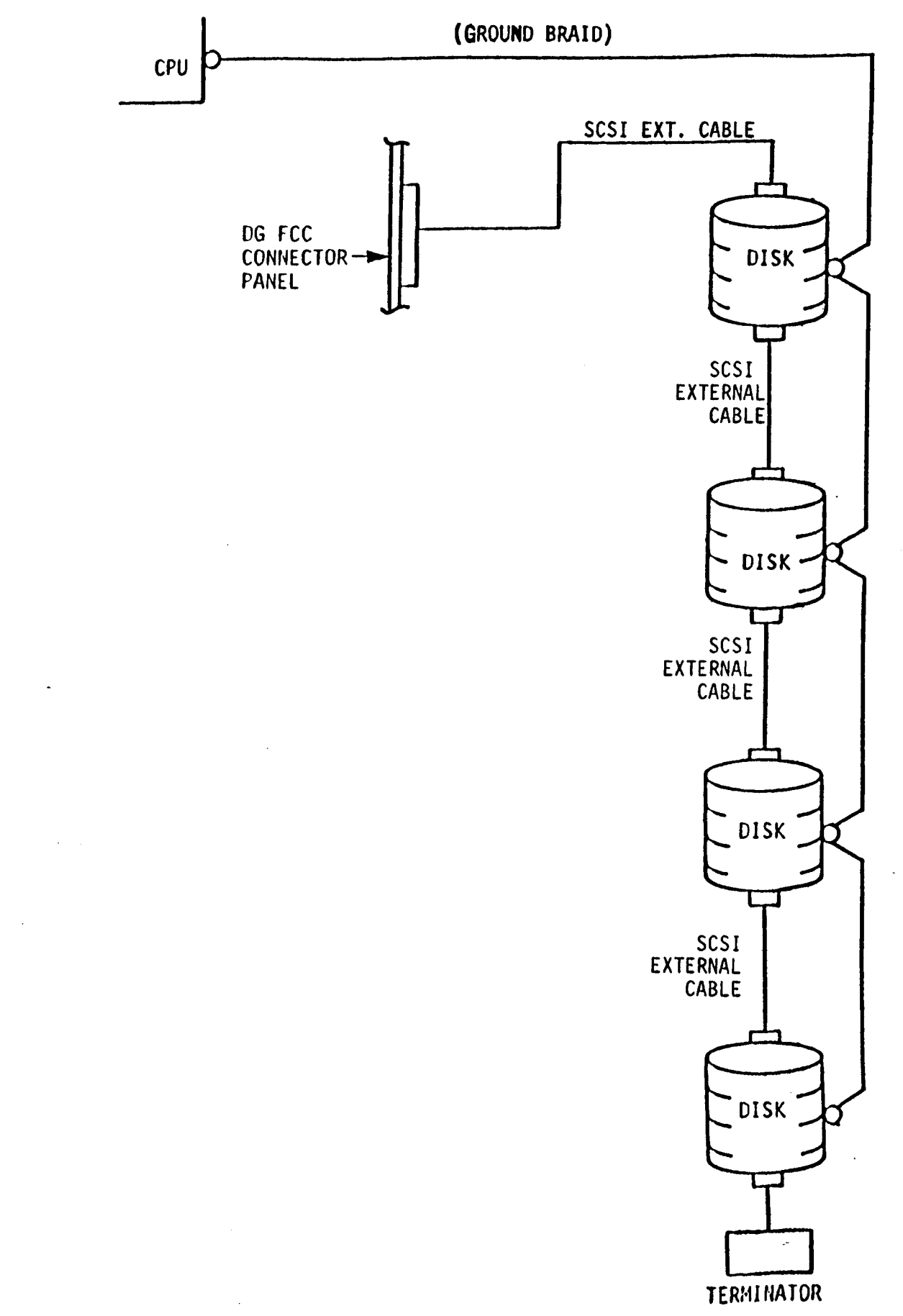

THE HELP COMMAND ON THE MAIN MENU PROVIDES INFORMATION THE HELP COMMAND ON THE MAIN MENU PROVIDES INFORMATION<br>BOTH ON WHAT TO DO AND HOW TO DO IT. IF THIS IS THE FIRST .<br>TIME YOU HAVE RUN THIS PROGRAM, YOU MIGHT WANT TO START BY SELECTING HELP.

YOU CAN GET AN EXPLANATION OF ANY QUESTION THE PROGRAM ASKS BY RESPONDING TO THAT QUESTION WITH AN "H",

WHAT IS THE PRESENT SETTING OF THE DEVICE CODE (iN OCTAL)?

24

ENTER COMMAND (? TO SEE CHOICES):

\*¥\*¥We have responded to the question about the device code \*\*We have responded to the question about the orthology and the controller with the primary device code. whe have responded to the question about the device code.<br>The program returned with a prompt for a Configurator<br>command. This indicates that the system has successfully The program returned with a prompt for a Configurator<br>command. This indicates that the system has successfully communicated with the controller at that device code, and<br>the controller is ready to be configured.

ing completed the receptions contrigered.<br>If the system had not returned with any prompt. that would If the system had not returned with any prompt, that wou<br>have indicated that the system was unable to contact the If the system had not returned with any prompt, that wou<br>have indicated that the system was unable to contact the<br>controller at that device code. In such cases, turn the nave indicated that the system was unable to contact th<br>controller at that device code. In such cases, turn th<br>computer off and double-check all of the preceding<br>installation steps. If. after doing so, you still have computer off and double-check all of the preceding<br>installation steps. If, after doing so, you still have<br>problems, contact ZETACO's Customer Support Hotline. See Section 3.7.\*\* THE HELP COMMAND ON THE MAIN MENU PROVIDES INFORMATION<br>
BOTH ON WHAT TO DO AND HOW TO DO IT. IF THIS IS THE FII<br>
TIME YOU HAVE RUN THIS PROGRAM, YOU MIGHT WANT TO START<br>
TIME YOU CAN GET AN EXPLANATION OF ANY QUESTION THE

In addition to configuring disk drive parameters, the In addition to configuring disk drive parameters, the<br>Configurator tallors BMC parameters and the Controller SCSI<br>Address to your specific needs. See Section 4.0 for<br>Configurator Usage Guidelines.<br> $\frac{25}{36}$  and  $\frac{25}{3$ Address to your specific needs. See Section 4.0 for<br>Configurator Usage Guidelines. In addition to configuring disk drive parameters, the<br>Configurator tallors BMC parameters and the Controller SCSI<br>Address to your specific needs. See Section 4.0 for<br>Configurator Usage Guidelines.<br> $\frac{25}{24}$ <br>2.10 UNIT NU

 $S$  or  $C$  to the drive(s) to the desired unit number(s). This is<br>Set the drive(s) to the desired unit number(s). This is

untification in the control of the control of the designation of the drive of the drive.<br>Set the drive (s) to the desired unit number (s). This is<br>usually done via jumpers in the drive. For two or more drives. usually done via jumpers in the drive. For two or more driv<br>usually done via jumpers in the drive. For two or more driv<br>unit numbers assigned are usually consecutive, with unit "0" being the primary unit.

# 2.11 INITIALIZE THE DISK

The Initializer Program (File #3) consists of flve modules: 1. ANALYZE DISK The Initializer Prog<br>1. ANALYZE DISK<br>2. RELOCATE BLOCKS

- 
- 1. ANALYZE DIS<br>2. RELOCATE BL<br>3. MICROCODE I<br>4. FORMAT ONLY : ANALIZE DISK<br>2. RELOCATE BLC<br>3. MICROCODE IN<br>4. FORMAT ONLY<br>5. ZDKINIT ONLY
- 1. ANALYZE DISK<br>2. RELOCATE BLOCKS<br>3. MICROCODE INSTALL ONLY
- 
- 

In the opening menu there are selections to enter and start the devices. You wlll need to select the [EJ]nter device selection devices. You will need to select the [E]nter device selection<br>and then you will be given the menu listing the above cholces.

COMMAND CHOICES

[AJNALYZE DISK (ANALYZE, ZDKINIT, INST UCODE, INIT SOFT LOG) CRIJELOCATE BLOCKS CMJICROCODE INSTALL ONLY  $\bar{L}$ F JORMAT ONLY [CZJDKINIT ONLY (ZDKINIT, INSTALL MICRO-CODE, INIT SOFT LOG) ENTER YOUR SELECTION [AJ]: A

\*\*At this time we wish to Analyze the disk so we can run the Reliability Program and verify that the subsystem Is Reliability Program and verify that the subsystem is operational.  $**$ 

FORMAT (LYES] NO): YES

\*\*¥¥You should select to Format.\*\*

RETAIN ANY PREVIOUSLY RELOCATED SECTORS? IF YOU DO NOT .<br>RETAIN ANY PREVIOUSLY RELOCATED SECTORS? IF YOU DO NOT<br>RETAIN THE PREVIOUSLY RELOCATED SECTORS, IT IS RECOMMENDED RETAIN THE PREVIOUSLY RELOCATED SECTORS, IT IS RECOMM<br>THAT A FULL FIVE PATTERN ANALYSIS BE DONE IN ORDER TO THAT A FULL FIVE PATTERN ANALYSIS BE DONE IN ORDER TO RELOCATE ALL THE BAD SECTORS THAT WERE PREVIOUSLY BEING HANDLED (LYES] NO):

YES

\*\*¥You'l|] usually want to retain previous lists on formatting.\*\*

THE DATA PATTERNS LISTED BELOW ARE USED IN THE ORDER<br>LISTED.<br>AAAA 2525 5555 1F1F FFFF LISTED. THE DATA PATTERNS LISTED BELOWARE<br>LISTED.<br>AAAA 2525 5555 1F1F FFFF<br>0000 F6F6 5252 F1F1 6F6F

ENTER THE NUMBER OF PATTERNS TO RUN [5]:  $<$ cr $>$ 

¥\*¥Use the default.\*\*

"UNIT O. IS SELECTED UNIT 0. IS SELECTED<br>UNIT 1. IS NOT READY UNIT 1. IS NOT READY UNIT 2. IS NOT READY<br>UNIT 3. IS NOT READY

¥\*\*\* NOTE \*\*\*\* YOU MUST ENTER CS JTART IN ORDER TO HAVE THE \*\*\*\* NOTE \*\*\*\* YOU MUST ENTER [S]TART IN<br>SELECTED OPERATIONS ACTUALLY TAKE PLACE.

 $\pmb{\downarrow}$ 

.<br>SCZ3 DISK INITIALIZER ISK IN<mark>ITI</mark><br>REV. X.XX

REV. X.XX<br>COPYRIGHT 19XX, ZETACO, INC.

COMMAND LIST

# 2.12 RUN RELIABILITY TO VERIFY THE INSTALLATION

At this point, run Rellabltity for several minutes, just to verify that the subsystem Is operating after the Initial. format. To do so, boot the software support tape and load file #4.

The Reliability Program consists of two basic modules. The first Is the Random RELI. in this module, the disk transfer addresses and size are selected at random. The data type will be selected by the user, but If ALL PATTERNS Is selected, the pattern will be selected at random as well. In random RELI sixteen device contro! blocks will be active and distributed randomly among the devices that are currently active.

§CZ3 RELIABILITY UTILITY

ENABLE MAPPING (YES, [NO]):  $<$ c $r$ >

EXECUTION MODE: CRIJANDOM RELIABILITY CSJEQUENTIAL RELIABILITY ENTER YOUR CHOICE  $[R]$ :  $<$ c $r$ >

\*\*This question refers to the order'in which the disk will be accessed for all of the devices tested In the Reliebllity. We will choose the default, "R", \*\*

# SCZ3 RELIABILITY UTILITY REV. X.XX

# COPYRIGHT 19XX, ZETACO, INC.

# COMMAND LIST

LE JNTER A DEVICE [D]ELETE A DEVICE LSJTART A DEVICE [HJALT A DEVICE COMMAND LIST<br>[E]NTER A DEVICE [D]ELETE A DEVICE<br>[S]TART A DEVICE [H]ALT A DEVICE<br>[R]ESTART THE PROGRAM [L]IST ERROR TOTALS choose the default, "R".\*\*<br>SCZ3 RELIABILITY UTILITY<br>REV. X.XX<br>COPYRIGHT 19XX, ZETACO, INC.<br>COMMAND LIST<br>ENTER A DEVICE [D]ELETE A DEVICE<br>ENTER A DEVICE [H]ALT A DEVICE<br>FORDETART THE PROGRAM [L]IST ERROR TOTA<br>FORMAND LIST [ EXECUTION MODE:<br>
ENTER YOUR CHOICE [R]:<br>
ENTER YOUR CHOICE [R]:<br>
Service of the order in which the<br>
service of the devices tested in the R<br>
choose the default, "R".\*\*<br>
SCZ3 RELIABILITY UTILITY<br>
SCZ3 RELIABILITY UTILITY<br>
RE CQJUIT

ENTER A COMMAND SELECTION (C=CMD LIST): E

ENTER THE DEVICE CODE [24]:  $<$ c $r$ >

¥\*24 Is the primary device code. If you have your controller set up for the secondary device code of 64, you would enter<br>that number here.\*\*

\*\*At this point you are finished Entering your device and have<br>commanded the program to start running. The green LEDs on the commanded the program to start running. The green LEDs on the front of the Controller should now be ON (they are actually flashing very rapidly), signifying that the controller is active. You may at any time initiate another command from the list simply by typing its letter.\*\*

L

RUN TIME 0. HRS. 20. MIN. 3. SECS. RUN TIME 0. HRS. 20. MIN. 3. SECS.<br>DEVICE CODE 24 UNIT NUMBER 0. MAPPING NOT ENABLED DEVICE STATE:<br>MODES: RANDOM, R/W, DATA CHECK-ADDRESS<br># SECTORS WRITTEN 451. # OF SECTORS READ 451.<br>TOTAL ERRORS : 0. RUN TIME O. HRS. 2<mark>O. MIN. 3. SECS.</mark><br>DEVICE CODE 24 UNIT NUMBER O. MAPPING N<br>MODES: RANDOM. R/W. DATA CHECK-ADDRESS active. You may at any time initiate another command from<br>list simply by typing its letter.\*\*<br>L<br>RUN TIME 0. HRS. 20. MIN. 3. SECS.<br>DEVICE CODE 24 UNIT NUMBER 0. MAPPING NOT ENABLED DEVICE ST<br>MODES: RANDOM, R/W, DATA CHECK-

ENTER A COMMAND SELECTION (C=CMD LIST):

\*k\*xWe selected List to get a printout of the system's activity. In this case, there are no errors logged. If you select List In this case, there are no errors logged. If you select Lis<br>again, you should see that the number of sectors written and read has increased; this confirms that the subsystem is<br>read has increased; this confirms that the subsystem is<br>operational. Data compare errors will require further read has increased; this confirms that the subsystem is<br>operational. Data compare errors will require further<br>trouble-shooting. For trouble-shooting help, see Section 3.0. We recommend that you run this for at least five minutes. \*\* again, you should see that t<br>read has increased; this con<br>operational. Data compare e<br>trouble-shooting. For troub<br>We recommend that you run th<br>2.13 AUTOMATIC SOFT ERROR LOGGING

The SCZ-3 will log certain soft errors, and can log up to 80 The SCZ-3 will log certai<br>erroring blocks per unit.

These logged blocks can, at a convenient time for the user, be relocated on the disk drive. To do this, the user must run the relocated on the disk drive. To do this, the user must run<br>SCZ-3 Initializer and choose the "R" option for Relocating<br>Blocks. The Initializer will then READ the blocks that were Blocks. The Initializer will then READ the blocks that were<br>logged and relocate them on the disk drive. These logged blocks can<br>relocated on the disk d<br>SCZ-3 Initializer and c<br>Blocks. The Initialize<br>logged and relocate the<br>2.14 "GEN" IN THE NEW DEVICE

Before going on-line, you must introduce the new device into your operating system configuration. To do this, start up your your operating system configuration. To do this, start up your operating system and run the AOSGEN program (or VSGEN for<br>AOS/VS). Specify the device name as "DPJx", where x is the number of the device (controller). IN THE NEW DEVICE<br>e going on-line, you must introduce the new device<br>operating system configuration. To do this, start<br>ting system and run the AOSGEN program (or VSGEN fo<br>S). Specify the device name as "DPJx", where x is<br>r

Example configuration of devices under VSGEN:

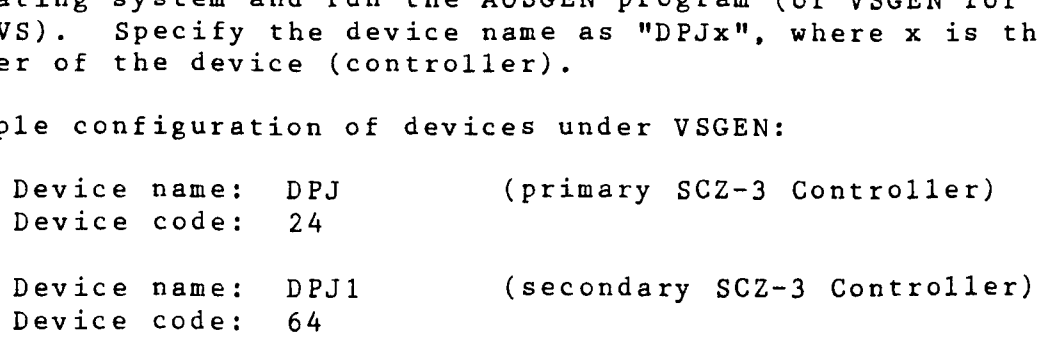

After you've built and updated your new system, the disk units can be INIT'd into the system by specifying the device name can be INIT'd into the system by specifying the device name followed by the unit number.

# Example:

 $\sim$ 

 $\tilde{z}$  $\ddot{ }$ 

 $\mathbb{C}$ 

 $\ddot{z}$ 

 $\mathbb{Z}$ 

 $\overline{z}$ 

 $\equiv$ 

 $\equiv$ 

 $\equiv$ 

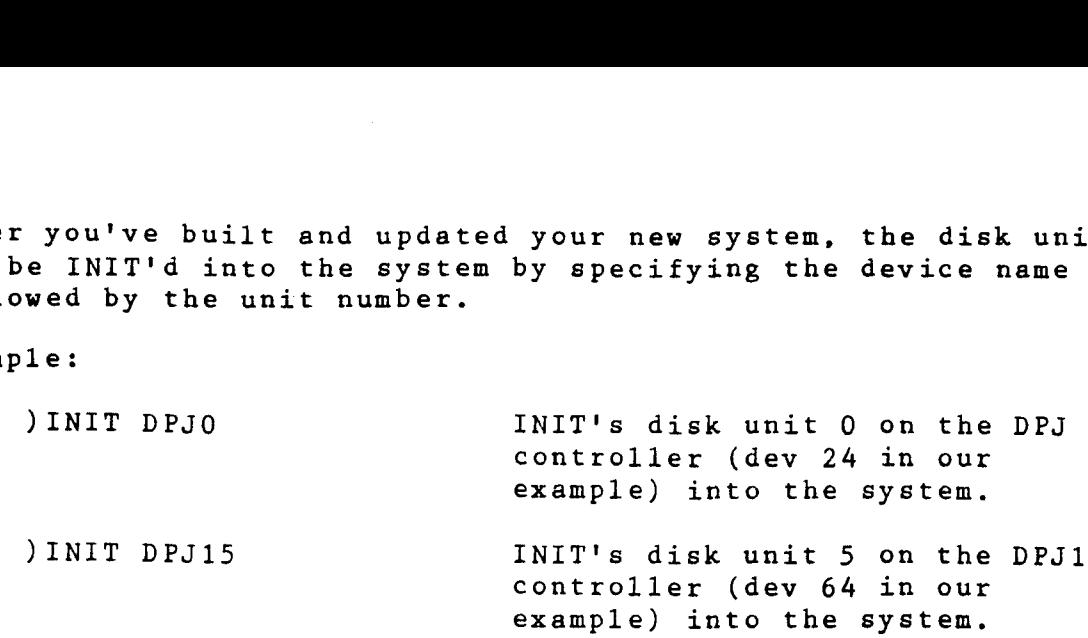

The SCZ-3 Controller supports up to 7 SCSI units.

If you need assistance running the GEN programs, consult the If you need assistance running the GEN progra<br>Data General system management documentation.

## $2.15$ RUN DEMTR ON THE SUBSYSTEM

When you run DFMTR, the program will ask you whether you want to do <sup>a</sup> Surface Analysis. You must answer NO to this question.

## $2.16$ STORE THE SOFTWARE SUPPORT PROGRAMS ON YOUR SYSTEM DISK

The Software Support tape contains a file that, in turn, contains the Configurator, Initializer and Reliability programs in .SV file format. This is the standard system DUMP format for AOS and AOS/VS. Once your basic system has been built, you can load this file onto your disk for quick access,

To load files from File 5, use the standard CLI command for loading from tape.

AOS: SUPERUSER ON DIR :  $LOAD/R/V$  @MTAO:5 REW @MTAO SUPERUSER OFF

AOS/VS: SUPERUSER ON DIR : LOAD/R/V @MTCO:5 REW @MTCO SUPERUSER OFF

NOTE: ALTHOUGH YOU NOW HAVE YOUR UTILITY PROGRAMS SAVED ON ALTHOUGH YOU NOW HAVE YOUR UTILITY PROGRAMS SAVED ON DISK, IT IS IMPORTANT TO RETAIN THE SOFTWARE SUPPORT TAPE. THIS CONTAINS YOUR ONLY COPY OF THE CONTROLLER MICROCODE.

# 2.17 AOS, AOS/VS ON-LINE UTILITIES

After following the procedure in Section 2.16, two directories will be loaded onto your disk. These are called AOS and AOS/VS. Delete the one that does not pertain to your system. DIR into the one you have kept. Inside you will find the PR files. SCZORI.PR is an install program for the SCZOR.PR Program.

This program will allow examination of the soft error log from your disks. In order to use them, you must first run the your disks. In order to use them, you must first run the installation program. This program will create a file called<br>SCZORL.TX, which will contain all of the legal disk names for use in the display program (SCZOR.PR). Type X SCZORI.

Enter all the DPJ device names that are SCZ-3 devices.

NOTE: THEY MUST CONTAIN MICROCODE FROM 400-460-00 A OR LATER,

Enter a <cr> when you are finished. Now type X SCZOR. Enter the DPJ name that you want to examine. The program will only allow the names that were entered in with the install program (SCZORI.PR).

This program can be run at any time on any SCZ-3 disk that is running microcode REV. 3.00 or later.

NOTE: IT IS IMPORTANT NOT TO ENTER ANY DATA GENERAL ARGUS DEVICE IN THE INSTALL PROGRAM. RUNNING THE DISPLAY PROGRAM CAN CRASH THE SYSTEM IF RUN ON AN ARGUS DEVICE.----------------------------------

-- Elther or both red LEDS flash an error code.

- 1. TURN OFF THE COMPUTER, clean the gold fingers on the TURN OFF THE COMPUTER, clean the gold fing<mark>ers</mark><br>edge connector, and re-install the controller.
- edge connector, and re-install the controller.<br>2. Record the error code and call the ZETACO Hot! ine, or 2. Record the error code and call the ZETACO Hotline, or your maintenance organization.

### 3.1.1 ERRORS DURING SYSTEM OPERATION

errurs During System Operation<br>When an error is displayed during system operation, write down<br>the message that appears on the screen. If either red LED is the message that appears on the screen. If either red LED is mien an error is ursprayed during system operation, write<br>the message that appears on the screen. If either red LED<br>flashing an error code, make note of it and consult Append<br>for a description of the error code. Then call for a description of the error code. Then call the<br>Customer Support Hotline or contact your maintenance organization, Framework Test<br>
RS DURING SYSTEM OPE<br>
an error is display<br>
message that appears<br>
hing an error code,<br>
a description of the<br>
omer Support Hotline<br>
mization.<br>
T Module Error Codes<br>
CODE TEST

# TABLE 3.1 HOST Module Error Codes

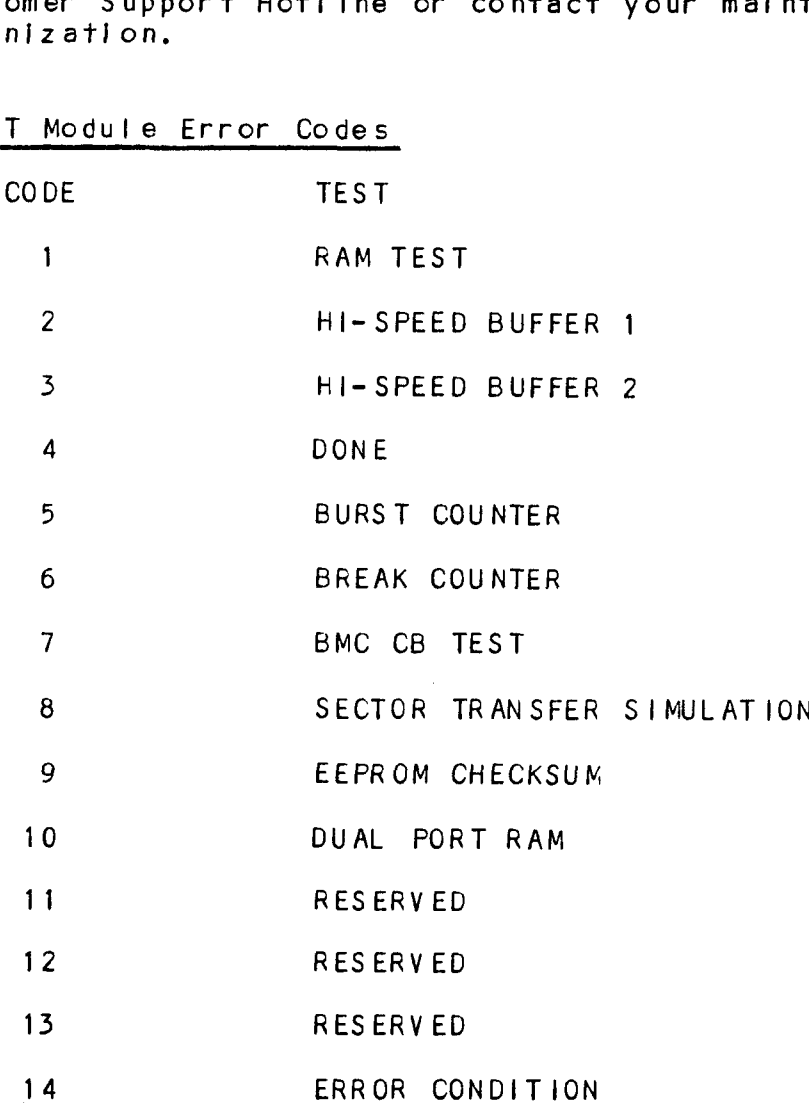

Files 0 and 1 contain the software that enables you to boot from the tape and select the particular program you want loaded into the system. The boot procedure Is detalied In Section 2.8.

At several points during the Installation procedure, you wlll find sample dlalogue for the programs. in these samples, the lines that the computer prints will be entirely in upper case letters. The sample user responses will be on the next i ine lines that the computer prints will be entirely in upp<br>letters. The sample user responses will be on the next<br>below. Indented. The CARRIAGE RETURN response will be letters. The sample user responses will be on the next line<br>below, indented. The CARRIAGE RETURN response will be<br>designated by "<cr>". Comments and suggestions that do not appear In an actual sesslon, and are here provided for congineers in a cruzing securities and are here provided for<br>clarification, will be preceeded and followed by the characters  $n$ \*\* $n$ and 1 contain the software that enables you<br>e tape and select the particular program you<br>e system. The boot procedure is detailed in<br>rail points during the installation procedure<br>mple dialogue for the programs. In these se e tape and select the particular program<br>e system. The boot procedure is detailed<br>rai points during the installation process<br>mple dlalogue for the programs. In these<br>mat the computer prints will be entirely<br>. The sample us e system. The boot procedure is detailed in<br>the system. The boot procedure is detailed in<br>the dialogue for the programs. In these states in the semple user responses will be on the<br>indented. The CARRIAGE RETURN response wi ral points during the installation procedure, you will<br>mple dialogue for the programs. In these samples, the<br>nat the computer prints will be entirely in upper case<br>indented. The CARRIAGE RETURN response will be<br>on the next

.<br>If you are using an MV class machine, you must load the MV's If you are using an MV class machine, you must load<br>microcode before booting the software support tape.

The Bootstrap Procedure for the software support tape Is: 1. Mount the Software Support tape on the drive and put in

- Mount the Software Support tape on the drive and put in specified on the tape label.<br>
2. Boot the tape in your normal fashion. specified on the tape label.<br>2. Boot the tape in your normal fashion.<br>3. The Software Support Package menu will be displayed:
- 

FILE # PROGRAM

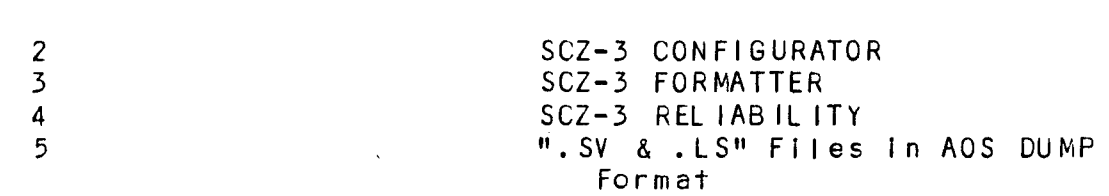

Flle Number?

Enter the fille number of the program you wish to execute.

### SYSTEM ERRORS  $3.3$

If a system error occurs, refer to the Data General User's If a system error occurs, refer to the Data General User's<br>Manual provided with the system to help determine what is<br>wrong. For example, if a panic code is given, look up the code wanual provided with the system to help determine what<br>wrong. For example, if a panic code is given, look u<br>by referring to the Data General User's Manual. This wrong. For example, if a panic code is given, look up the code<br>by referring to the Data General User's Manual. This information should help determine how to solve the problem. by referring to the Data General User's Manual. This<br>Information should help determine how to solve the problem.<br>Next, try to execute a similar function and see if the same<br>results are obtained. If a BURST or a COPY is not Next, try to execute a similar function and see if the same<br>results are obtained. If a BURST or a COPY is not working,<br>a DUMP. This could add vital information about the problem.

CB errors will have the following format:

RUN TIME O. HRS. 20. MINS. 3. SECS. .<br>RUN TIME O. HRS. 20. MINS. 3. SECS.<br>DEVICE CODE 24 UNIT NUMBER O. MAPPING NOT ENABLED STATE: \*\*ACTIVE\*\* DEVICE CODE 24 UNIT NUMBER 0. MAPPIN<br>STATE: \*\*ACTIVE\*\*<br>MODES: RANDOM, R/W, DATA CHECK - ADDR CB errors will have the following format:<br>RUN TIME 0. HRS. 20. MINS. 3. SECS.<br>DEVICE CODE 24 UNIT NUMBER 0. MAPPING NOT E<br>STATE: \*\*ACTIVE\*\*<br>MODES: RANDOM, R/W, DATA CHECK - ADDR<br>LOGICAL BLOCK 124532 SECTOR COUNT 4 RUN TIME O. HRS. 20. MINS. 3. SECS.<br>DEVICE CODE 24 UNIT NUMBER O. MAPPING NOT E<br>STATE: \*\*ACTIVE\*\*<br>MODES: RANDOM, R/W, DATA CHECK - ADDR<br>LOGICAL BLOCK 124532 SECTOR COUNT 4<br>MEMORY ADDRESS 64321 COMMAND WRITE RUN IIME 0. HRS. 20. MINS. 3. SECS.<br>DEVICE CODE 24 UNIT NUMBER 0. MAPPING NOT ENABLE<br>STATE: \*\*ACTIVE\*\*<br>MODES: RANDOM, R/W, DATA CHECK - ADDR<br>LOGICAL BLOCK 124532 SECTOR COUNT 4<br>MEMORY ADDRESS 64321 COMMAND WRITE<br>PAGE TABLE MEMORY ADDRESS 64321 COMMAND WRITE<br>PAGE TABLE ADDRESS 0 RETURNED XFER COUNT 0<br>PHYSICAL BLOCK: 125452 = CYLINDER: 123 HEAD: 3 SECTOR: 34 ASYNC STATUS : 3 CB EXECUTION ERROR ; HARD ERRORS CB STATUS : 100001 ANY CB HARD EXECUTION ERROR CB DONE BIT MEMORY ADDRESS 64321<br>
PAGE TABLE ADDRESS 64321<br>
PHYSICAL BLOCK: 125452<br>
ASYNC STATUS : 3<br>
CB EXECUTION ER<br>
CB STATUS : 100001<br>
ANY CB HARD EXE<br>
CB DONE BIT<br>
CB ERROR : 1 CB ERROR : 1<br>HEADER NONCOMPARE CB UNIT STATUS : 24000 READY PORT RESERVED BIT 1 DISK ERROR : 5000

\*\*The physical block shown above can be entered Into the initial control terms.<br>Initializer as a bad block address. The logical block is the totalizer as a bad block address. The logical block is the \*\*The physical block shown above can be entered into the<br>initializer as a bad block address. The logical block is the<br>starting logical block address. If the returned transfer count starting logical block address. If the returned transfer count starting rogical block address. It the returned transfer counts added to the logical block, you will have the logical block<br>In error, but this block is not the ACTUAL block on the disk<br>due to controller features. The physi actual block In error on the disk\*\*

Data Compare errors wlll have the following format:

#\*¥\*\*\* DATA COMPARE ERROR \*\*\*\*\*

\*\*\*\*\* DATA COMPARE ERROR \*\*\*\*\*<br>DEVICE CODE 24 UNIT NUMBER 0. MAPPING NOT ENABLED DEVICE CODE 24 UN<br>STATE: \*\*ACTIVE\*\* DEVICE CODE 24 UNIT NUMBER <mark>O. MAPPIN</mark><br>STATE: \*\*ACTIVE\*\*<br>MODES: RANDOM, R/W, DATA CHECK - ADDR LOGICAL BLOCK<br>
LOGICAL BLOCK ON THE GUINER OF MARPING NOT ENABLED<br>
STATE: \*\*ACTIVE\*\*<br>
MODES: RANDOM, R/W, DATA CHECK - ADDR<br>
LOGICAL BLOCK : 12345 SECTOR COUNT : 3 STATE: \*\*ACTIVE\*\*<br>MODES: RANDOM, R/W, DATA CHECK - ADDR<br>LOGICAL BLOCK : 12345 SECTOR COUNT : 3<br>PAGE TABLE ADDRESS: 0 LOGICAL XFFRADDRESS: 56271 PHYS ICAL XFER ADDRESS: 56271 MODES: RANDOM, R/W, DATA CHEC<br>LOGICAL BLOCK: : 12345<br>PAGE TABLE ADDRESS: 0<br>PHYSICAL XFER ADDRESS: 56271<br>EXPECTED RECEIVED OFFSFT 1653 46 1653 47 1 DEVICE CODE 24 UNIT NUMBER<br>STATE: \*\*ACTIVE\*\*<br>MODES: RANDOM, R/W, DATA CH<br>LOGICAL BLOCK : 12345<br>PAGE TABLE ADDRESS: 0<br>PHYSICAL XFER ADDRESS: 5627<br>EXPECTED RECEIVED OFFS<br>165346 165347 1<br>165346 165347 3 1653 47 5 TOTAL ERROR COUNT: 384.

For further description of the error status, refer to Data General Programmer's Reference Series: Models 6236/6237 and General Programmer's Reference Series: Models 6236/6237 and<br>6239/6240 Disk Subsystems.

 $\sim 10^{-10}$   $\mu$ 

# 3.7 WARRANTY INFORMATION

All ZETACO products are warranted free from manufacturing and All ZETACO products are warranted free from manufacturing and<br>material defects, when used in a normal and proper manner, for material defects, when used in a normal and proper manner, for<br>a period of up to two years from date of shipment. Except for a period of up to two years from date of shipment. the express warranties stated above, ZETACO disclaims all warranties including all implied warranties of merchantability and fitness. The stated express warranties are in lieu of all obligations of liabilities on the part of ZETACO for damages,<br>including but not limited to, special, indirect or consequential arising out of or In connection with the use or performance of ZETACO's products. Warranties Including all Imperiors warranties including all Imperiors.<br>
and fitness. The stated expobligations of liabilities consequential arising out of<br>
performance of ZETACO's prod<br>
3.8 PRODUCT RETURN AUTHORIZATION

PRODUCT RETURN AUTHORIZATION<br>All possible effort to test a suspected malfunctioning All possible effort to test a suspected malfunctioning<br>Controller should be made before returning the controller to<br>ZETACO for repair. However, if controller or module ZETACO for repair. However, if controller or module malfunction has been confirmed using the tests outlined in Sections 3.1 to 3.5, the Controller can be returned to ZETACO for warranty repair or for repair service if it is out of warranty. A Return Material Authorization (RMA) number is<br>required before shipment and should be referenced on all packaging and correspondence.

To ensure prompt response, the Information outlined In the .<br>To ensure prompt response, the information outlined in the<br>Material Return Information form on the following page should Material Return Information form on the following page should be gathered before calling the ZETACO Hotline for the RMA number. Please include a completed copy of the Material Return Information form with the product. Each product to be<br>returned requires a separate RMA number and Material Return Information form.

To safeguard the product during shipment, please use our To safeguard the product during shipment, please use our<br>original packaoing or packaoing that is adequate to protect it original packaging or packaging that is adequate to protect it from damage. Mark the box "Delicate Instrument" and indicate<br>the RMA number(s) on the shipping label.

# 4.0 CONTROLLER USAGE GUIDELINES

# 4.1 CONTROLLER FEATURES PROGRAMMED BY THE CONFIGURATOR

# 4.1.1 CONFIGURATOR AID (HELP)

The SCZ-3 Configurator Program includes two "HELP" commands: one for OPERATIONAL questions and one that suggests WHAT you The SCZ-3 Configurator Program includes two "HELP" commands:<br>one for OPERATIONAL questions and one that suggests WHAT you<br>might want to do. You can get an explanation for any item by responding with an "H" to the question. Please use these functions whenever you are uncertain as to what to do. might want to do. You can get an explanation for any item by<br>responding with an "H" to the question. Please use these<br>functions whenever you are uncertain as to what to do.<br>4.1.2 THROTTLE BURST RATE

This is defined as the number of word transfers that take place over the BMC during a single bus access by the disk controller. Throttle adjustment is dependent upon the type of system configuration in which the controller that the controller. Throttle adjustment is dependent upon the type of system configuration in which the controller is installed. Too system configuration in which the controller is installed. low a throttle setting could result in slow disk performance dow a throttle setting could result in slow disk performance<br>and too high a setting could cause a data late on another BMO<br>device. The controller may be set to burst rates of 1, 2, 4, and too high a setting could cause a data late on another BMC<br>device. The controller may be set to burst rates of 1, 2, 4,<br>8. 16. 32. 64. 128 and 256 words per access. A burst rate of 8, 16, 32, 64, 128 and 256 words per access. A burst rate of 32 is recommended for most applications.

To maximize overall performance, the Burst Rate should be set To maximize overall performance, the Burst Rate should be set<br>to the largest value that doesn't cause interference on other to the largest value that doesn't cause interference on other controllers, such as "data lates".

### DISK DRIVES SUPPORTED  $4.1.3$

The SCZ-3 is designed to support drives that meet the SCSI The SCZ-3 is designed to support drives that meet the SCSI<br>Interface Specification and utilize the SCSI Common Command<br>Set. ZETACO has verified several drives with the SCZ-3 and Set. ZETACO has verified several drives with the SCZ-3 and will continue to test additional drives for verification of compatibility with the SCZ-3. If you don't find the drive you want to interface in the Configurator Program, call us to discuss your requirements.

The SCZ-3 may be configured to assign drives of varying The SCZ-3 may be configured to assign drives of varying<br>capacities and transfer rates to any of the 8 logical units. capacities and transfer rates to any of the 8 logical units. Any combination of up to 7 physical drives may be configured to<br>any one of the 8 logical units.

### $4.1.4$ BMC BUS PRIORITY

The SCZ-3 has the capability of functioning with up to seven other BMC peripheral controllers. However, some Data General other BMC peripheral controllers. However, some Data General<br>computers, such as the MV/4000 and S/280, only support up to four BMC devices.

In thls case you must select priorities 0 through 3, 3 being \* the highest priority. The lower the priorlty number the lower the highest priority. The lower the priority number the lower the priority level. if there is more than one BMC device, make sure you select a priority level that is different than the<br>other BMC devices.

### 4.1.5 BREAK COUNT INTERVAL

<u>break Count Interval</u><br>The Break Count Interval is defined as the period of time that<br>the SCZ-3 is off the BMC bus. This period is a multiple of the BMC Sync Clock perlod, which In turn varles from computer to computer. A Break Count Interval setting of 1 Is equal to one BMC Sync Clock period, which in turn varies from computer to<br>computer. A Break Count interval setting of 1 is equal to one<br>Sync Clock period. The maximum setting is 255. A setting of 4 Is recommended,

is recommended.<br>If there are other BMC devices present, it may be desirable to If there are other BMC devices present, it may be desirable to<br>Increase this count to allow more time for the other devices to If there are other BMC devices present, it may be desirable to<br>Increase this count to allow more time for the other devices to<br>access the bus. If the Break Count is set too large, slow disk present, it may be desirable in<br>Increase this count to allow more time for the other devices<br>access the bus. If the Break Count is set too large, slow di<br>performance may result. A larger Break Count also allows the CPU more memory time.

### $4.1.6$ CONTROLLER SCSI ID

The SCS! Bus supports up to 8 devices (targets or Initiators) and the scaling of the secondary of the SCSI Bussupports up to 8 devices (targets or initiators)<br>The SCSI Bussupports up to 8 devices (targets or initiators)<br>and each must have a unique SCSI 1D code. The possible values The SUST Bus supports up to 8 devices (targets or initiators<br>and each must have a unique SCSI ID code. The possible valu<br>are 0-7, device 0 having the lowest priority on the bus and<br>device 7 the highest. It is desirable for are u=1, device u naving the lowest priority on the bus and<br>device 7 the highest. It is desirable for the controller to<br>have higher priority than the drives, and it is recommended<br>that the controller be set to ID 7. If 2 c that the controller be set to ID 7. If 2 controllers are to be<br>on the same bus, make sure they are configured for different ID codes.

 $\hat{\mathbf{z}}$ 

# 3.9 INITIALIZER - ERROR DESCRIPTION

INITIALIZER - ERROR DESCRIPTION<br>Following are examples of Initializer errors. Pi0 errors will have the following format: (Same as the Rellability In Section 3.4) CB errors will have the following format: RUN TIME O. HRS. 20. MINS. 3. SECS. .<br>RUN TIME O. HRS. 20. MINS. 3. SECS.<br>DEVICE CODE 24 UNIT NUMBER O. MAPPING NOT ENABLED STATE: \*\*ACTIVE\*\* STATE: \*\*ACTIVE\*\*<br>STATE: \*\*ACTIVE\*\*<br>MODES: - ANALYZE - INSTL UCODE - INSTL MAP - ZDKINIT<br>PHYSICAL BLOCK 124532 SECTOR COUNT 1240<br>MEMORY ADDRESS 64321 COMMAND WRITE ONE/WC<br>PAGE TABLE ADDRESS 0 RETURNED XFER COUNT 22 DEVICE CODE 24 UNIT NUMBER 0. MAPPING NOT EN<br>STATE: \*\*ACTIVE\*\*<br>MODES: - ANALYZE - INSTL UCODE - INSTL MAP -<br>PHYSICAL BLOCK 124532 SECTOR COUNT 1240 rors will have the following format:<br>RUN TIME 0. HRS. 20. MINS. 3. SECS.<br>DEVICE CODE 24 UNIT NUMBER 0. MAPPING NOT ENABLED<br>STATE: \*\*ACTIVE\*\*<br>MODES: - ANALYZE - INSTL UCODE - INSTL MAP - ZDKINIT<br>PHYSICAL BLOCK 124532 SECTOR MEMORY ADDRESS 64321 COMMAND WRITE ONE/WORD<br>PAGE TABLE ADDRESS 0 RETURNED XFER COUNT 22<br>PHYSICAL BLOCK: 124554 = CYLINDER: 123 HEAD: 3 SECTOR: 34<br>ACTIVE DATA AAAA ASYNC STATUS : 3 ACTIVE DATA AAAA<br>ASYNC STATUS : 3<br>CB EXECUTION ERROR : HARD ERROR PAGE TABLE ADDRESS<br>PHYSICAL BLOCK: 1245<br>ACTIVE DATA AAAA<br>ASYNC STATUS : 3<br>CB EXECUTION ERF<br>CB STATUS : 100001 ATUS : 100001<br>ANY CB HARD EXECUTION ERROR ANY CB HARD<br>CB DONE BIT PAGE TABLE ADDRE<br>PHYSICAL BLOCK:<br>ACTIVE DATA AA<br>ASYNC STATUS : 3<br>CB EXECUTIO<br>CB STATUS : 1<br>ANY CB HARD<br>CB DONE BIT<br>CB ERROR : 1

CB ERROR : 1<br>HEADER NONCOMPARE CB UNIT STATUS : 24000 READY PORT RESERVED BIT 1 DISK ERROR : 17000

\*\*The physical block shown at the top is the starting physical \*\*The physical block shown at the top is the starting physica<br>block and the erroring physical block is shown below with the block and the erroring physical block is shown below with the cylinder, head, and sector.\*\*

For further description of the error status ref.er to Data General Programmer's Reference Serles: Models 6236/6237 and General Programmer's Reference Series: Models 6236/6237 and<br>6239/6240 Disk Subsystems.

# 3.6 CUSTOMER SUPPORT HOTLINE

ZETACO, Inc. provides a Customer Support Hotline (612-941-5825 or 1-800-537-5292) to answer technical questions and to assist or 1-800-537-5292) to answer technical questions and to assist with installation and trouble-shooting problems. The Hotline Is manned by a technical team from 8:00 a.m. to 5:00 p.m.<br>(Central Time) Monday through Friday.

Please review the General Installation Checklist before calling the Hotiine.

# 3.3.1 TEST PROGRAMS TO USE IF THE SYSTEM JS BUILT BUT PROBLEMS HAVE ARISEN

This section explains a test that can be done on a disk that has a system or system data on It without destroying that has a system or system data on it without destroying that<br>system or data. This provides an avenue for conditions requiring diagnostic testing, but where time does not permit for rebuliding the system.

This test requires that the Reliability program on the Software Support Package tape be loaded into system memory.

Go through the enter procedure as you would normally, except when it asks you "READ ONLY (YES, [NO]):" answer YES. Then when

It asks you "VERIFY DATA ([YES],NO):" answer NO. Now start<br>RELI with the S Command.<br>This will test the controller's ability to seek, read data f<br>the disk and transfer data on the BMC without destroying the<br>data on the disk This will test the controller's abillty to seek, read data from the disk and transfer data on the BMC without destroying the the disk and transfer data on the BMC without destroying the data on the disk.

if Self-test was successful but there are still probiems with the subsystem, run the Reliablilty program. Reliability will the subsystem, run the Reliability program. Reliability will<br>display PIO errors, CB errors and Data Compare errors. If-test was successful but there are still problems with<br>ubsystem, run the Reliability program. Reliability will<br>ay PIO errors, CB errors and Data Compare errors.<br>rrors will be of the format:<br>Timeout type errors<br>RUN TIME 0

PIO errors will be of the format:

Timeout type errors RUN TIME 0. HRS. 20. MINS. 3. SECS. RUN TIME O. HRS. 20. MINS. 3. SECS.<br>DEVICE CODE: 24 UNIT NUMBER: 0.<br>MODES: RANDOM. R/W. DATA CHECK - ADDR pe errors<br>RS. 20. MINS. 3. SECS.<br>24 UNIT NUMBER: 0.<br>M, R/W, DATA CHECK - A<br>REG A REG B REG C ay PIO errors, CB errors and Data (<br>
Fine out type errors<br>
RUN TIME 0. HRS. 20. MINS. 3. SECS.<br>
DEVICE CODE: 24 UNIT NUMBER: 0.<br>
MODES: RANDOM, R/W, DATA CHECK - /<br>
REG A REG B REG (<br>
OPERATION 0 3400 201 If-test was successful but there are<br>ubsystem, run the Reliability progray<br>PIO errors, CB errors and Data C<br>rrors will be of the format:<br>Timeout type errors<br>RUN TIME 0. HRS. 20. MINS. 3. SECS.<br>DEVICE CODE: 24 UNIT NUMBER: OPERATION 0 3400<br>STATUS 0 0<br>TIMEOUT WAITING FOR INTERRUPT. MODES: RANDOM, R/W, DATA CHECK - ADDR<br>
REG A REG B REG C<br>
STATUS 0 0 0<br>
TIMEOUT WAITING FOR INTERRUPT.<br>
eout errors are generally fatal and will likely cause<br>
unrelated errors to occur.\*\*<br>
PIO status type errors<br>
RUN TIME

\*\*Timeout errors are generally fatal and will Ilkely cause \*\*Timeout errors are generally fat<br>other unrelated errors to occur.\*\* other unrelated errors to occur.\*\*<br>PIO status type errors

RUN TIME O. HRS. 20. MINS. 3. SECS. RUN TIME 0. HRS. 20. MINS. 3. SECS.<br>DEVICE CODE 24 UNIT NUMBER 0.<br>MODES: RANDOM, R/W, DATA CHECK - ADDR<br>REG A REG B REG C FINESSITING FOR INTERNSIT.<br>
eout errors are generally fatal and<br>
unrelated errors to occur.\*\*<br>
PIO status type errors<br>
RUN TIME 0. HRS. 20. MINS. 3. SECS<br>
DEVICE CODE 24 UNIT NUMBER 0.<br>
MODES: RANDOM, R/W, DATA CHECK –<br>
RE OPERATION 0 3400 2013<br>
STATUS 0 0<br>
TIMEOUT WAITING FOR INTERRUPT.<br>
eout errors are generally fatal and<br>
unrelated errors to occur.\*\*<br>
PIO status type errors<br>
RUN TIME 0. HRS. 20. MINS. 3. SECS<br>
DEVICE CODE 24 UNIT NUMBER 0

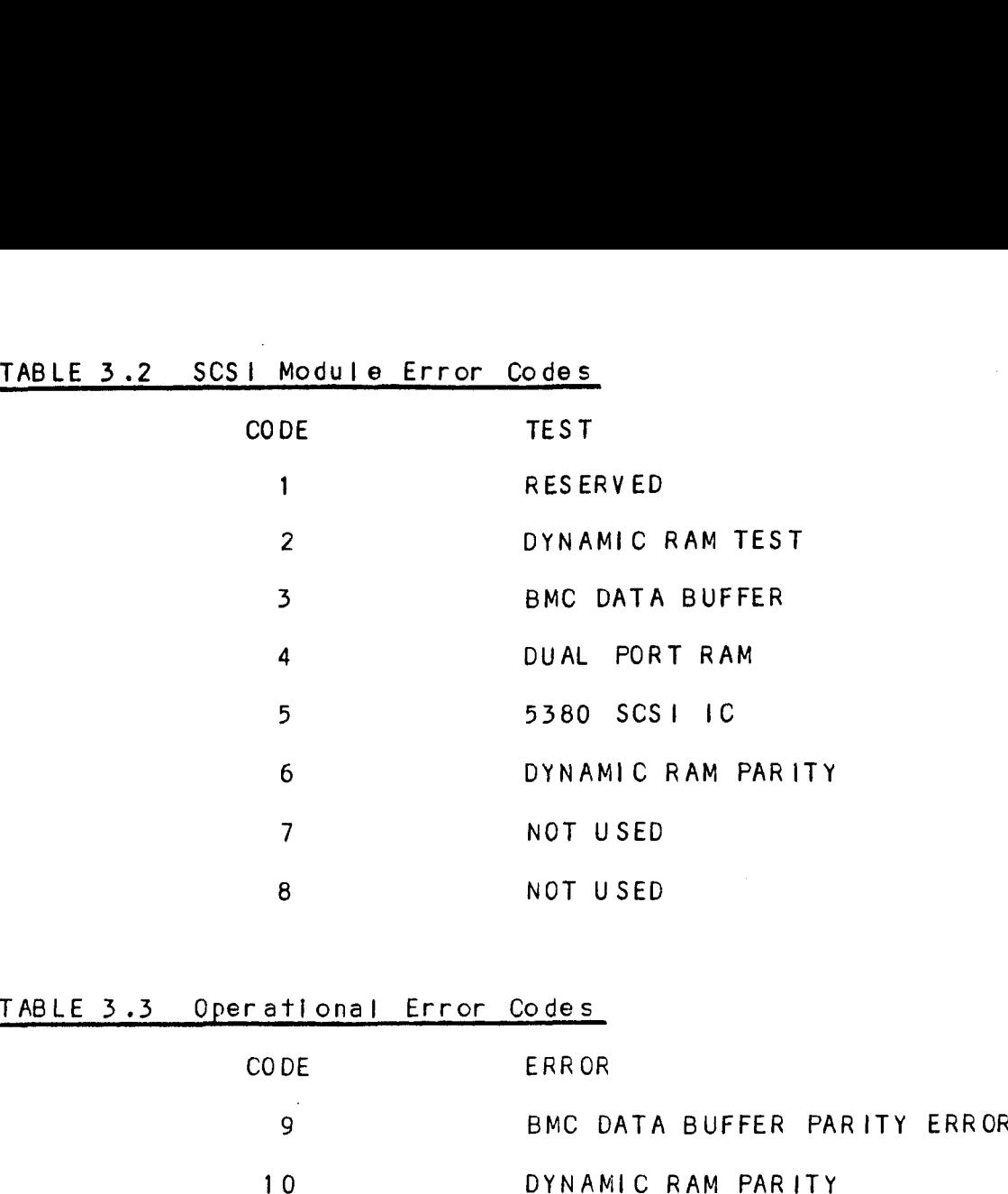

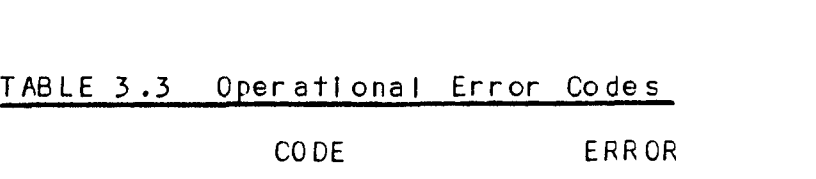

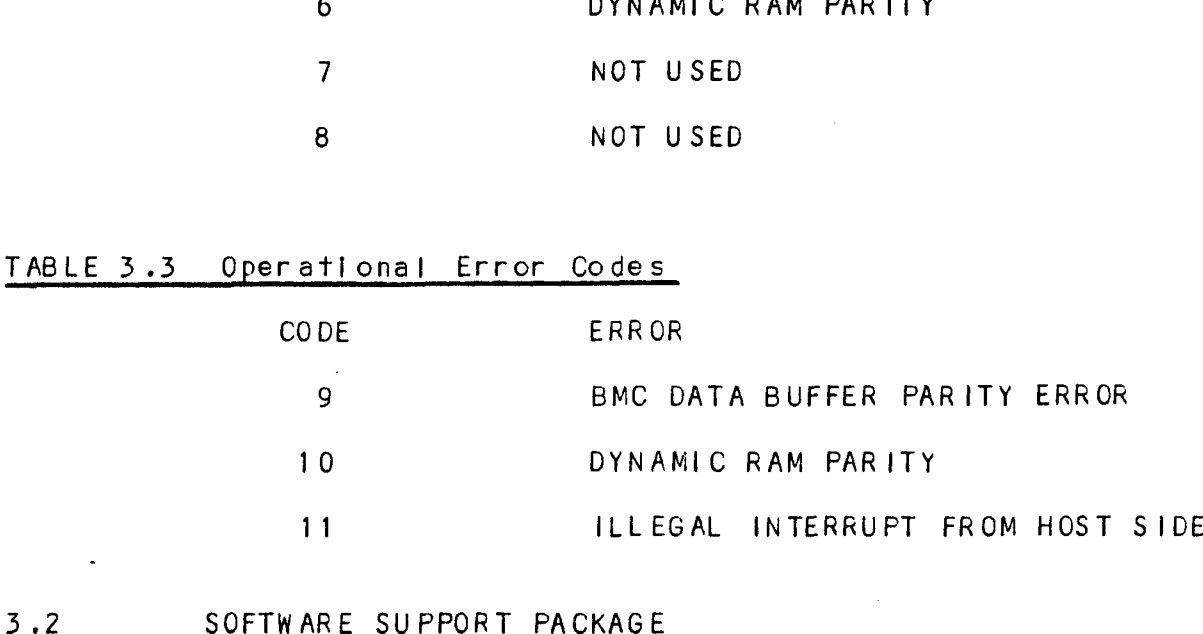

in addition to the diagnostic functions provided by the SCZ-3 In addition to the diagnostic functions provided by the SCZ-3<br>Controller via on-board Self-test, ZETACO provides Reliability<br>and Utility software. The Software Support Packace on a and Utility software. The Software Support Package on a<br>magnetic tape included with the controller contains these programs.

Each of the programs on the Software Support Tape has been written by ZETACO specifically for the SCZ-3 Controller. You written by ZETACO specifically for the SCZ-3 Controller. You should use this tape for loading controller Microcode, Media Formatting, Disk Diagnostic and Reliability, and Configuration of the Controller. Data General's CORRESPONDING PROGRAMS MAY<br>NOT WORK ON THIS CONTROLLER. Also note that the SCZ-3 does not support MVSYSTEMX,

The Software Support Package tape Is structured.so that the The Software Support Package tape is structured so that<br>programs on Files 2 through 4 can be loaded and executed The Software Support Package tape is structured so that the<br>programs on Files 2 through 4 can be loaded and executed<br>directly from the tape. Each is a Stand/Alone Program; this .<br>directly from the tape. Each is a Stand/Alone Program; th<br>means that they do not need, and cannot have, an operating means that they do not need, and cannot have, an operating<br>system running when they are executed.

 $3 - 3$ 

# TROUBLE~SHOOTING

 $\overline{\phantom{a}}$ 

ERE ORA .<br>س l<br>J<br>L

l<br>C

 $3.0$ 

 $3.1$ 

 $\begin{matrix} \cdot \end{matrix}$ 

ٍ<br>س |<br>|<br>|The SCZ-3 Is supported by ZETACO In the following ways: e SCZ-3 is supported by ZETACO in the following ways:<br>- Microcprocessor-based Self-test of over 90% of the board

- Microcprocessor-based Self-test of over 90% of the board each time it is powered up, with an LED status report.<br>Reliability Program on 9-track tape for use during
- Installation and trouble-shooting. - Customer Support Hotline, manned from 8:00 a.m to
- .<br>Customer Support Hotlin<mark>e, manned from 8:00 a.m. t</mark>o<br>5:00 p.m. (Central Time) to answer your questions. 5:00 p.m. (Central Time) to answer your questions.<br>(1-800-537-5292 or 612-941-5825.)
- ~ 48-hour turnaround on most factory repairs or replacements.
- Up to a two year warranty on workmanship and materials.

# SELF-TEST

SELF-TEST checks out 90% of all the Internal functions of the SELFTIES!<br>SELF-TEST checks out 90% of all the Internal functions of<br>Controller once every time power is applied. SELF-TEST is actually composed of 2 Independent modules, each of which Is associated with an LED on the front of the board. The LEDs are associated with an LED on the front of the board. The LEDs are grouped (three on the left, three on the right) according to<br>which "side" of the board they are reporting on. See Figure 2.1. Customer Support Hotline, manned from 8:00<br>
5:00 p.m. (Central Time) to answer your que<br>
(1-800-537-5292 or 612-941-5825.)<br>
48-hour turnaround on most factory repairs<br>
replacements.<br>
Up to a two year warranty on workmanshi Customer Support Hotline, manned from 8:00 a<br>
i.00 p.m. (Central Time) to answer your ques<br>
(1-800-537-5292 or 612-941-5825.)<br>
48-hour turnaround on most factory repairs c<br>
replacements.<br>
Up to a two year warranty on workm

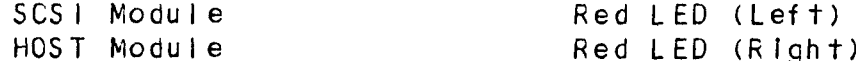

The entire test takes approximately 15 seconds to execute. The entire test takes approximately 15 seconds t<br>Once SELF-TEST has passed, all LEDs will go out.

If a fafllure is detected in either the SCSI or HOST module, one If a failure is detected in either the SCSI or HOST module, c<br>or both red LEDs will flash a repeating numerical series: the or both red LEDs will flash a repeating numerical series; the number of flashes in the series corresponds to the specific subtest that failed. Tables 3.1 and 3.2 identify the subtests for the SCSI and HOST modules.

-~- Both red LEDs remain steadily tit.

- n red LEDs remain steadily IIT.<br>1. TURN OFF THE COMPUTER, remove the Controller, and<br>re-instail it. Be sure it is firmly seated in the backp!ane connectors.
- explane connectors.<br>2. TURN OFF THE COMPUTER, remove the Controller, and<br>install it in a different slot. To do so, you will Install it in a different slot. To do so, you will<br>need to rearrange your priority jumpers. See Section 2.3.
- 3. Call the ZETACO Hoti ine, or your malntenance organization,

 $\frac{1}{2}$  .

 $\frac{1}{\sqrt{2}}$ 

 $\mathcal{L}(\mathcal{L}^{\text{max}})$  and  $\mathcal{L}(\mathcal{L}^{\text{max}})$ 

 $\frac{1}{\sqrt{2}}$ 

 $\label{eq:2.1} \frac{1}{\sqrt{2}}\left(\frac{1}{\sqrt{2}}\right)^{2} \left(\frac{1}{\sqrt{2}}\right)^{2} \left(\frac{1}{\sqrt{2}}\right)^{2} \left(\frac{1}{\sqrt{2}}\right)^{2} \left(\frac{1}{\sqrt{2}}\right)^{2} \left(\frac{1}{\sqrt{2}}\right)^{2} \left(\frac{1}{\sqrt{2}}\right)^{2} \left(\frac{1}{\sqrt{2}}\right)^{2} \left(\frac{1}{\sqrt{2}}\right)^{2} \left(\frac{1}{\sqrt{2}}\right)^{2} \left(\frac{1}{\sqrt{2}}\right)^{2} \left(\$ 

 $\label{eq:2.1} \frac{1}{\sqrt{2}}\int_{\mathbb{R}^3}\frac{1}{\sqrt{2}}\left(\frac{1}{\sqrt{2}}\right)^2\frac{1}{\sqrt{2}}\left(\frac{1}{\sqrt{2}}\right)^2\frac{1}{\sqrt{2}}\left(\frac{1}{\sqrt{2}}\right)^2\frac{1}{\sqrt{2}}\left(\frac{1}{\sqrt{2}}\right)^2.$ 

START INITIALIZATION OF CONTROLLER START INITIALIZATION OF CONTROL<br>CONTROLLER MICROCODE REV: X.XX CONTROLLER MICROCODE REV: X.XX<br>END INITIALIAZATION OF CONTROLLER

\*\*ThIis Is Just telling you that the Rei lablifty Program Is loading the microcode onto the SCZ-3 from the disk. The loading the microcode onto the SCZ-3 from the disk.<br>revision number is also displayed.\*\*

TON NAMDOL TS QTSO GYBPIQYOG:<br>UNIT O. IS READY: SELECT (YES.[NO]):  $<$ c $r$ >

\*\*The Reliability Program has looked at the SCZ-3 and found cr><br>\*\*The Reliability Program has looked at the SCZ-3 and found<br>that UNIT O is ready. It then asks you if you want to use UNIT \*\*The Reliability Program has looked at the SCZ-3 and found<br>that UNIT 0 is ready. It then asks you if you want to use UN<br>0. If you do then you would type "YES", If you do not, then 0. If you do then you would type <mark>"YES". If you do not, the</mark>n<br>type <cr> and the Program will go on to the next ready unit,\*\* type <cr> and the Program will go on to the next ready unit.\*\*<br>THE DISK SIZE IS XXX. MB

WRITE ONLY (YES,[NO]):  $<$ c $r$  $>$ READ ONLY (YES,LNO]):  $<$ c $r$  $>$ VERIFY DATA ([YES], NO):  $<$ c $r$ > SELECT DATA TYPE:

0 - LOGICAL BLOCK ADDRESS 2 - FLOATING ONE - AL<mark>TERNAT</mark><br>- ALL ONES – ALL ONES<br>– ROTATING (125252) 8 - ROTATING (125252)<br>SELECT DATA TYPE [0.]:  $<$ c $r$  $>$ SELECT DATA TYPE [0.]:<br>
<cr>
UNIT 0. IS SELECTED - FLOATING ONE<br>- ALTERNATE ONES (125252) 1 - FLOATING ZERO 3 - ALTERNATE ZEROS (52525) 3 - ALTERNATE<br>5 - ALL ZEROS 5 - ALL Z<mark>E</mark><br>7 - RANDOM 7 - RANDOM<br>9 - DO ALL PATTERNS

UNIT 1. IS NOT READY UNIT 2. IS NOT READY UNIT 3. IS NOT READY

> SCZ3 RELIABILITY UTILITY REV. X.XX

COPYRIGHT 19XX, ZETACO, INC.

COMMAND L IST

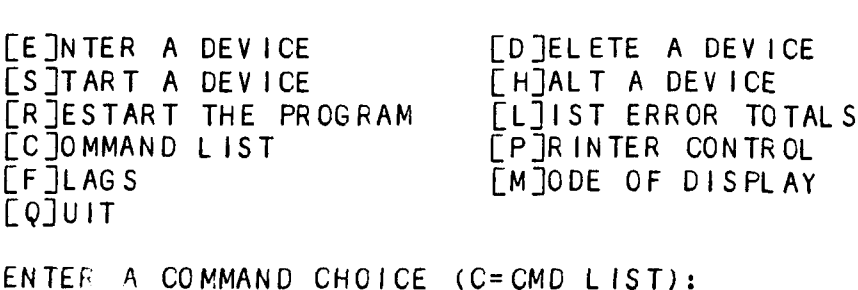

S ENTER A COMMAND CHOICE (C=CMD LIST<mark>):</mark><br>S<br>STAR ALL ENTERED DEVICES ([YES].NO): rors

CLEJNTER A DEVICE [DJELETE A DEVICE LE TRITTER A DEVICE<br>LE TRITTER A DEVICE LE LETTE A DEVICE<br>LES TTART A DEVICE FITALT A DEVICE CE JNTER A DEVICE<br>CS JTART A DEVICE CHJALT A DEVICE<br>CRIESTART THE PROGRAM CLIIST ERROR TOTALS EE]NTER A DEVICE<br>[S]TART A DEVICE [D]ELETE A DEVICE<br>[R]ESTART THE PROGRAM [L]IST ERROR TO TA<br>[C]OMMAND.LIST [P]RINTER CONTROL [C]OMMAND LIST [P]RINTER CONTROL<br>[F]LAGS [M]ODE OF DISPLAY CQJUIT

ENTER A COMMAND SELECTION (C=CMD LIST): Ss ENTER A COMMAND SELECTION (C=CMD LIST):<br>
START ALL ENTERED DEVICES ([YES], NO):<br>
«cr><br>
swill start the program analyzing. Now y<br>
commands such as [L]IST.\*\*<br>
SCZ3 DISK INITIALIZER<br>
REV. X.XX<br>
COPYRIGHT 19XX, ZETACO, INC.<br>
C

START ALL ENTERED DEVICES ([YES], NO):  $<$ c $r$ ers with the entered bevious (piess, not.<br>
«cr><br>\*\*This will start the program analyzing. Now you may enter

\*\*Th<mark>is will start the program an</mark><br>other commands such as <code>FLIIST.\*\*</code> s will start the program analyzing. Now y<br>commands such as [L]IST.\*\*<br>SCZ3 DISK INITIALIZER<br>REV. X.XX<br>COPYRIGHT 19XX, ZETACO, INC.<br>COMMAND LIST<br>FETNTER A DEVICE FDTELETE A DEVICE COMMAND LIST<br>
COMMAND LIST<br>
COPYRIGHT 19XX, ZETACO, INC.<br>
COPYRIGHT 19XX, ZETACO, INC.<br>
COMMAND LIST<br>
CE JNTER A DEVICE [D]ELETE A DEVICE<br>
COMMAND LIST<br>
CE JNTER A DEVICE [D]ELETE A DEVICE

\$CZ3 DISK INITIALIZER REV. X.XX

COPYRIGHT 19XX, ZETACO, INC.

COMMAND LIST

COMMAND LIST<br>CE]NTER A DEVICE [D]ELETE A DEVICE<br>[S]TART A DEVICE [H]ALT A DEVICE<br>[R]ESTART THE PROGRAM [L]IST ERROR TOTALS COMMAND LIST<br>
COPYRIGHT 19XX, ZETACO, INC.<br>
COPYRIGHT 19XX, ZETACO, INC.<br>
COPYRIGHT 19XX, ZETACO, INC.<br>
COMMAND LIST<br>
CE INTER A DEVICE [D]ELETE A DEVICE<br>
[S]TART A DEVICE [H]ALT A DEVICE<br>
[R]ESTART THE PROGRAM [L]IST ERRO CQJUIT

ENTER A COMMAND SELECTION (C=CMD LIST): L

L<br>
\*\*As the initializing moves along, you may want to see if it is<br>
still active. Use of the L command will show you the current<br>
state of each of the devices being intialized.\*\*<br>
RUN TIME 0. HRS. 20. MINS. 3. SECS.<br>
DEVIC still active. Use of the L command will show you the current state of each of the devices being intialized.  $**$ 

RUN TIME O. HRS. 20. MINS. 3. SECS. DEVICE CODE 24 UNIT NUMBER 0. STATE: \*\*ACTIVE\*\*<br>MODES: - FORMAT - ANALYZE - INSTL UCODE - INSTL MAP

\*\*This tells us that we are formatting and analyzing.\*\* s tells us that we are formatting and<br>RUN TIME 0. HRS. 40. MINS. 3. SECS.

s tells us that we are formatting and analyzing.<mark>\*\*</mark><br>RUN TIME O. HRS. 40. MINS. 3. SECS.<br>DEVICE CODE 24 UNIT NUMBER 0. DEVICE STATE: \*\*ACTIVE\*\* NODE CODE 24 UNIT NUMBER 0. DEVICE STATE: \*\*A MODES: - FORMAT - ANALYZE - INSTL UCODE - INSTL MAP<br>THIS UNIT IS COMPLETE WITH ITS ASSIGNED TASKS.

\*\*When this message Is printed, the program has finished with \*\*When this message is printed, the program has f<br>the unit, and you may now enter the COJUIT key.\*\*

We recommend at this polnt that you run the Analyze module. This wlil format the disk, analyze the surface and relocate any bad disk blocks, write out the micrcode, and write out an empty soft error log for the microcode to use. Run Reliability (see soft error log for the microcode to use. Run Reliability (see<br>Section 2.12, below) to verify that the media has been formatted and the subsystem Is operational.

The following sample dialogue will gulde you through this procedure,

To analyze the disk, boot the software support tape and load file #3. The sample dialogue below will guide you through the file  $#3$ . The sample dialogue below will guide you through the Analyze module of the Initializer Program. EXERCISE THE SAMPLE OF ALL THE SAMPLE OF THE LATTER REV. X.XX<br>
COPYRIGHT 19XX, ZETACO, INC.<br>
COPYRIGHT 19XX, ZETACO, INC.<br>
COMMAND LIST<br>
COMMAND LIST

SCZ3 DISK INITIALIZER ISK IN<mark>ITI</mark><br>REV. X.XX

REV. X.XX<br>COPYRIGHT 19XX, ZETACO, INC.

COMMAND LIST

CSJTART A DEVICE CHJALT A DEVICE CRIJESTART THE PROGRAM LLJIST ERROR TOTALS [C]OMMAND LIST [P]RINTER CONTROL The and the subsystem is operational.<br>
Ollowing sample dialogue will guide you the<br>
dure.<br>
Alyze the disk, boot the software support<br>
#3. The sample dialogue below will guide<br>
xe module of the Initializer Program.<br>
SCZ3 DI LQJUIT

ENTER A COMMAND SELECTION (C=CMD LIST):

\*\*We wish to enter the device that we want to analyze, so we type E.\*\*

E

L<br>L<br>L<br>L<br>L<br>L

.<br>-

ENTER THE DEVICE CODE [24]:  $<$ c $r$  $>$ 

\*\*24 Is the primary device code. lf you have your controller set up for the secondary device code of 64, you would enter that number here, \*\*

START INITIALIZATION OF CONTROLLER CONTROLLER MICROCODE REV: X.XX CONTROLLER MICROCODE REV: X.XX<br>END INITIALIZATION OF CONTROLLER

\*\*This Is just telling you that the program Is loading \*\*This is just telling you that the program is loading<br>microcode onto the SCZ-3, and what the revision number is,\*\* microcode onto the SCZ-3, and what the revision number is.\*\*<br>UNIT 0. IS READY; SELECT (YES, [NO]):

YES

\*\*The Ini tializer Program has looked at the SCZ-3 and found that Unit 0 is ready. it then asks you if you want to use Unit that Unit 0 is ready. It then asks you if you want to use Unit 0. If you do then you would type YES. If not, then type <cr><br>and the Initializer Program would go on to the next ready unit, \*\*

# 2.8 BOOT THE SOFTWARE TAPE

Ă

If you are using an MV class machine, you must load the MV If you are using an MV class machine, you must load<br>microcode before booting the software support tape.

The bootstrap procedure.for the software support tape Is as follows:

- 1. Mount the software support tape on the drive and put it "On-Line". Be sure that the BPI setting matches that specifled on the tape label. E SOFTWARE TAPE<br>are using an MV class machine, you must ide before booting the software support ta<br>tstrap procedure for the software support<br>:<br>unt the software support tape on the driv<br>n-Line". Be sure that the BPI setting
- 2. Program Load. Boot the tape In your normal fashion. spectified on the lape facet.<br>2. Program Load. Boot the tape in your normal fashion.<br>3. The software support package menu will be displayed:
- 

FILE # PROGRAM

3 SCZ-3 INITIAL IZER E SOFTWARE TAPE<br>are using an MV class machine, you must<br>de before booting the software support t<br>tstrap procedure for the software support<br>:<br>unt the software support tape on the dri<br>n-Line". Be sure that the BPI setting m<br> 5 ",SV & .LS" Files In ¢ abos bDYUwe AOS DUMP Format ) PIAGNOSTIC STRING UTIL FITE Number?<br>8 SCZD. L*istings (1905 Demp)* 

y *sc*ep.*u/s77/223 la*os book?<br>You should enter the number of the program you wish to execute. You should enter the number of the program you wish to execute.<br>At this point of the installation procedure, enter: You should enter th<br>At this point of th<br>2 <cr><br>2.9 CONFIGURE THE SCZ-3

 $2 \text{$ 

to load the Configurator Program.

After the Configurator Program has loaded, the following .<br>After the Configurator Program has loaded, t<br>message will appear on your computer screen:

CFSCZ3-CONFIGURATOR FOR SCZ-3 CONTROLLER PRODUCT CF ZETACO

THE PURPOSE OF THE CONFIGURATOR PROGRAM IS TO ALLOW YOU TO THE PURPOSE OF THE CONFIGURATOR PROGRAM IS TO<br>TAILOR THE SCZ-3 CONTROLLER TO YOUR PARTICULAR<br>ENVIRONMENT. THE SCZ-3 CONTROLLER INCLUDES AN TATE ON THE SUZES CONTROLLER TO TOON TANTTUOLAN<br>ENVIRONMENT. THE SCZ-3 CONTROLLER INCLUDES AN<br>ELECTRICALLY ERASABLE PROM (EEPROM) THAT CONTAINS CERTAIN<br>FACTS. THIS PROGRAM LETS YOU LIST THE CURRENT FACTS. .<br>FACTS. THIS PROGRAM LETS YOU LIST THE CURRENT FACTS,<br>MODIFY THOSE THAT YOU WANT CHANGED, AND RECORD THE NEW MODIFY THOSE THAT YOU<br>FACTS ONTO THE EEPROM,

 $\mathbb{R}^{\mathbb{Z}^{\times \mathbb{Z}^{\times \times \mathbb{Z}}}}$ 

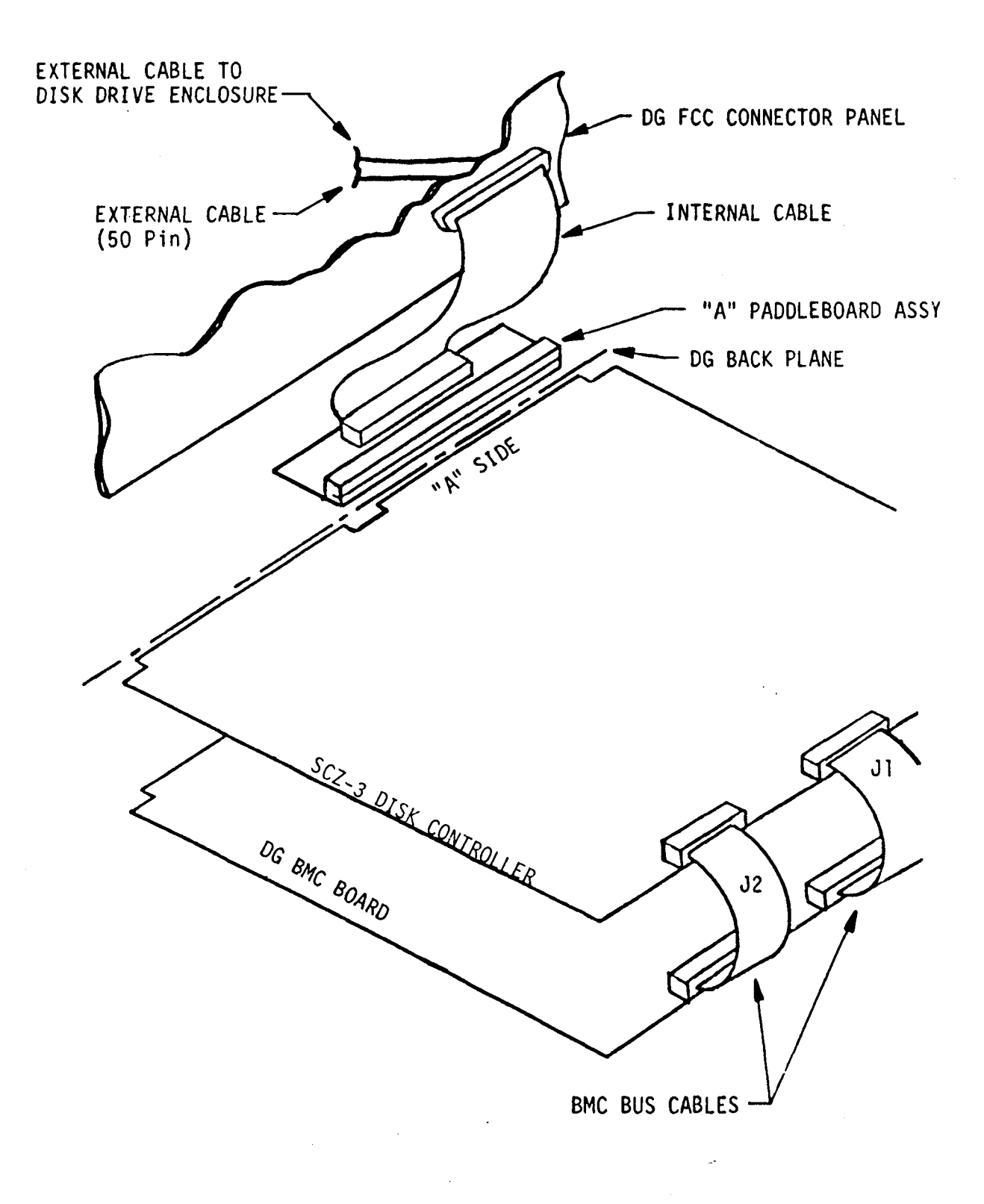

### 2.6 CONNECT ALL CABLES

Connect buikhead cabling per the Instructions In Section 2.6.1 and 2.6.2. For non-bulkhead CPUs, contact Zetaco.

### 2.6.1 INTERNAL CABLING FOR FCC-COMPLIANT CHASSIS

The Internal cable (P/N 300-148-00) is a flat 50-conductor cable The internal cable (P/N 300-148-00) is a flat 50-conductor ca<mark>t</mark><br>terminated on one end with a socket connector and on the other The internal cable (P/N 300-148-00) is a flat 50-conducto<br>terminated on one end with a socket connector and on the<br>with a "D" connector. As shown in Figure 2.4, the socket inter internative controlled international controlled international connector international connector international with a "D" connector. As shown in Figure 2.4, the socket<br>connector end plugs into the "A" paddleboard. The with a "D" connector. As shown in Figure 2.4, the socket<br>connector end plugs into the "A" paddleboard. The other end of<br>this cable (D connector) mounts on the computer backpanel.

To mount the "D" connectors to the backpanel, first remove the To mount the "D" connectors to the backpanel, first remove<br>covers from the desired mounting holes, and the hex bolts,<br>washers, and nuts from the connectors. Then, insert the covers from the destred moduring hores, and the nex borts,<br>washers, and nuts from the connectors. Then, Insert the<br>connector Into the hole in the backpanel from the Inside. Insert the hex bolts from the connectors, then, these theory of the connector into the hole in the backpanel from the inside, inser<br>the hex bolts from the outside, and secure the connector to the backpanel.

### $2.6.2$ EXTERNAL CABLING FOR FCC-COMPLIANT CHASSIS

EXTERNAL CABLING FOR FCC-COMPLIANT CHASSIS<br>See Figure 2.5 for external cabling for your subsystem. Contact See Figure 2<mark>.5 for external cabling for your subsystem.</mark><br>ZETACO with your external bulkhead-to-disk drive cabling requirements.

### $2.6.3$ NON- BULKHEAD CABLING

non bockhiche onderno<br>The Zetaco paddleboard can be directly connected to drive(s) via<br>a 50-pin ribbon cable. Contact ZETACO with your non-bulkhead a 50-pin ribbon cable. Contact ZETACO with your non-bulkhead<br>paddleboard-to-disk drive requirements.

### $2.6.4$ BMC BUS CABLING

 $\overline{a}$ 

LB.

tш

**LU** 

LМ

tм

The two BMC bus cables provided have a single 40-pin connector The two BMC bus cables provided have a single 40-pin<br>on one end and a group of connectors on the other end on one end and a group of connectors on the other end<br>(4-connector P/N 300-038-01; 6-connector P/N 300-131-01; or  $8$ -connector  $P/N$  300-132-01).

These cables daisy-chaln from the computer's BMC Interface to the mul tipte BMC perl pheral controllers. The controller at the the multiple BMC peripheral controllers. The controller at the end of the chain must have its BMC terminators installed, the others must have them removed. Refer to Section 2.4.1 for BMC<br>terminator Installation.

Install the BMC bus cables as shown In Figure 2.4 by plugging Install the BMC bus cables as shown in Figure 2.4 by pluggi<br>the single-plug end of the cables into the Data General BMC the single-plug end of the cables into the Data General BMC board, and the multiple-plug end of the cables into the SCZ-3 and other BMC peripheral controllers. FIGURE 2.2 Backplane Priority Jumpers

īω,

 $\overline{a}$ 

 $\overline{a}$ 

 $\mathbf{R}$ 

 $\overline{a}$ 

نتعا

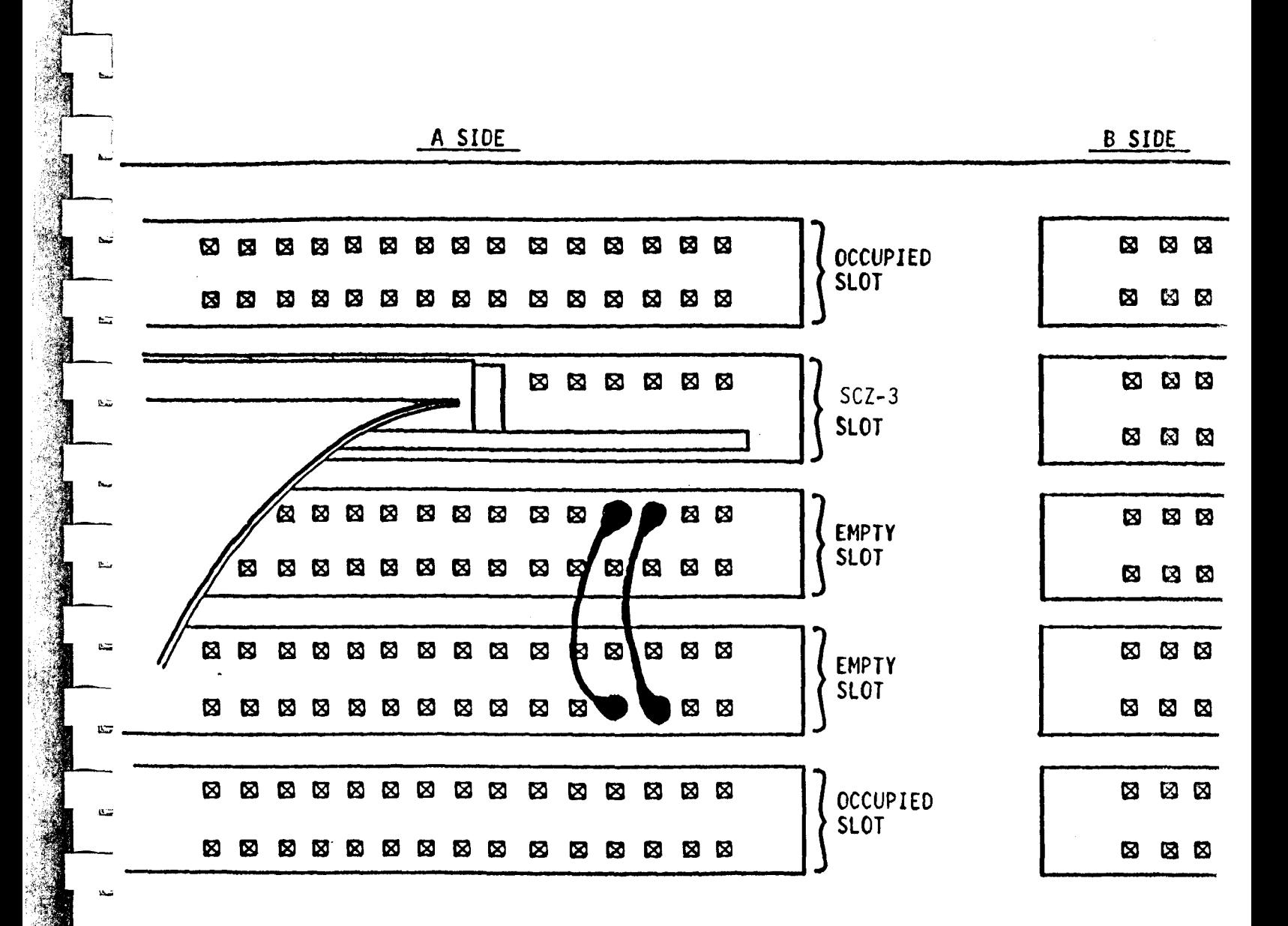

 $2 - 7$ 

# 2.4.1 BMC BUS TERMINATION

If there is more than one BMC device daisy~chained on the BMC bus. the If there is more than one BMC device daisy-chained on the BMC bus, the<br>the BMC controller at the end of the bus must have the bus terminators installed. Internations<br>If there is more than one BMC device daisy-chained on the BMC bus, th<br>the BMC controller at the end of the bus must have the bus terminator<br>installed. If the SCZ-3 is to be installed as the last (or installed. If the SCZ-3 is to be installed as the last (or only) BM<br>controller, then make sure the bus terminator is installed in the<br>middle cable header on the front edge of the SCZ-3. Refer to Figure 2.1.

NOTE: The SCZ-3 is shipped from the factory with the terminator installed unless otherwise specified. middle cable header on the<br>2.1.<br>NOTE: The SCZ-3 is shipped from<br>unless otherwise specifie<br>2.4.2 DEVICE CODE SELECTION

The standard Primary device code for the SCZ-3 is 24 octal; the Secondary is 64 octal. However, any Data General device code can be Secondary is 64 octal. However, any Data General device code can be selected, as long as there is not already a controller in the system<br>with that device code.

.<br>There is a set of Device Code switches on the edge of the board that<br>allow you to easily set the device code. Switches 3 through 8 specify There is a set of Device Code switches on the edge of the board that<br>allow you to easily set the device code. Switches 3 through 8 specify<br>device code. Switches 1 and 2 are reserved and should be placed in th allow you to easily set the device code. Switches 3 through 8 specify<br>device code. Switches 1 and 2 are reserved and should be placed in th<br>"DOWN" position. Refer to Figures 2.1 and 2.3 for switch location and "DOWN" position. Refer to Figures 2.1 and 2.3 for switch location and<br>proper selection.

.<br>If, at a later date, you wish to change the device code for the SCZ-3.<br>you need not remove the board from the computer chassis. Simply set If, at a later date, you wish to change the device code for the SC<br>you need not remove the board from the computer chassis. Simply s<br>the switches accordingly and press RESET on the computer. The new<br>device code will then b the switches accordingly and press RESET on the computer. The new device code will then be operative.

Switch position 2 (see Figure 2.3) is used to disable writing of the EEPROMs. This switch, wnen in the DOWN (closed) position, disables Switch position 2 (see Figure 2.3) is used to disable writing of the<br>EEPROMs. This switch, when in the DOWN (closed) position, disables<br>writing while the UP (open) position allows writing. To configure the controller, this switch must be in the UP position. It is recommended that the switch be closed at all other times to prevent accidental that the switch be closed at all other times to prevent accidental<br>writing to the EEPROMs. EEPROMs. This switch, when in the DOWN (closed) position, disables<br>writing while the UP (open) position allows writing. To configure the<br>controller, this switch must be in the UP position. It is recommended<br>that the switch

2.4.1 PHC BUS TERMINATION<br>
1. The BMC controller at the School distribution of the NC controller at the School distribution includes the US controller with the SCP-3 is to be installed the school of the SCP station of the Jumper W1-it on the paddleboard is used to connect the controller's terminator power source to the SCSI bus. With Jumper Wi-1l installed, terminator power source to the SCSI bus. With Jumper W1-1 installed, the controller will supply terminator power and maintain proper bus initiator power source to the ocorrows. With domper will install<br>the controller will supply terminator power and maintain proper but<br>initiator in a dual-initiator configuration, are shut off. Zetaco termination even if other terminator power sources, such as the secon<br>initiator in a dual-initiator configuration, are shut off. Zetaco<br>recommends that you leave Jumper W1-1 installed. The paddleboard bas recommends that you leave Jumper W1-1 installed. The paddleboard has<br>an integral isolation diode that eliminates contention between multiple power sources.

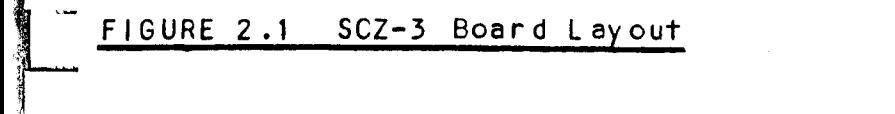

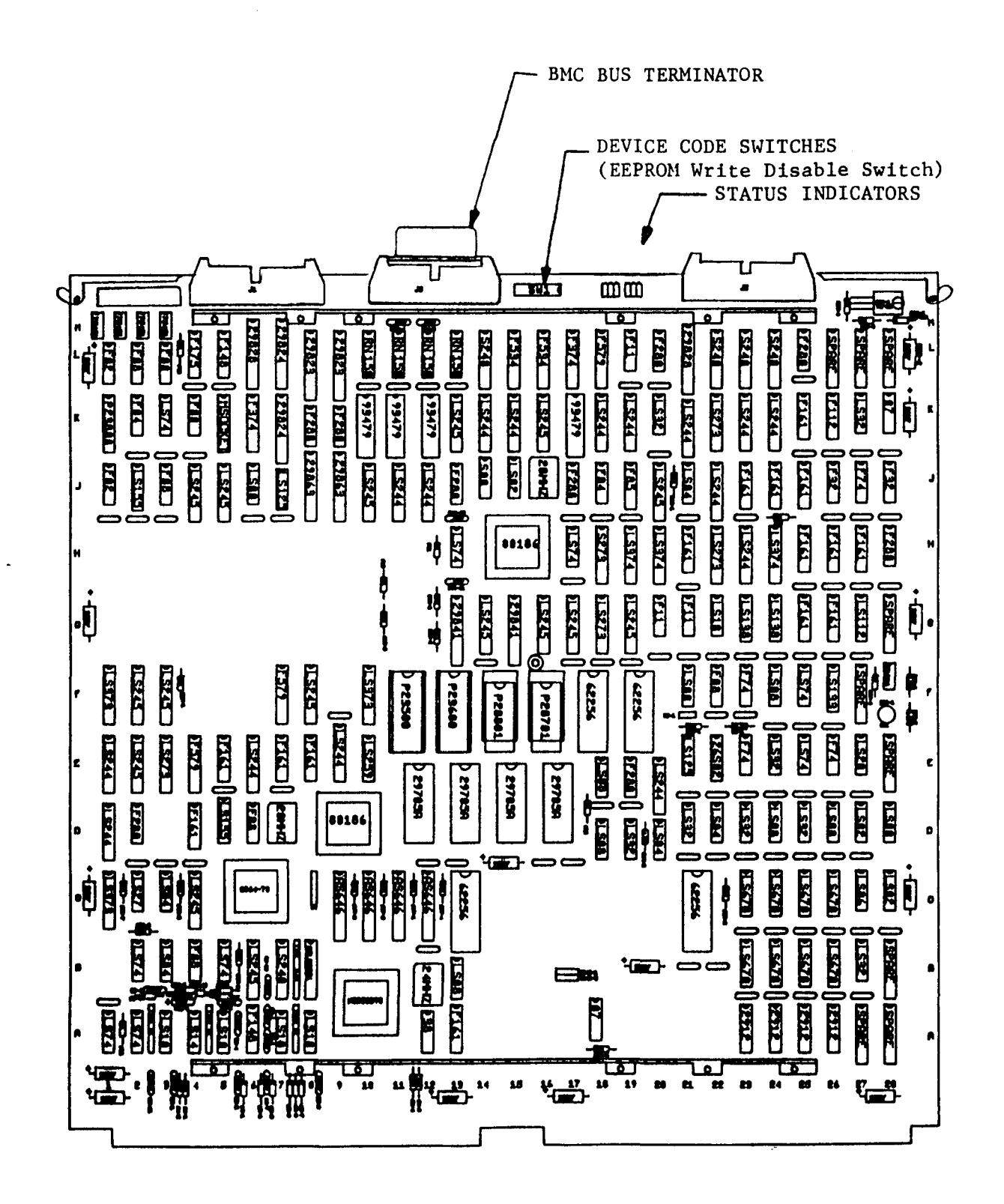

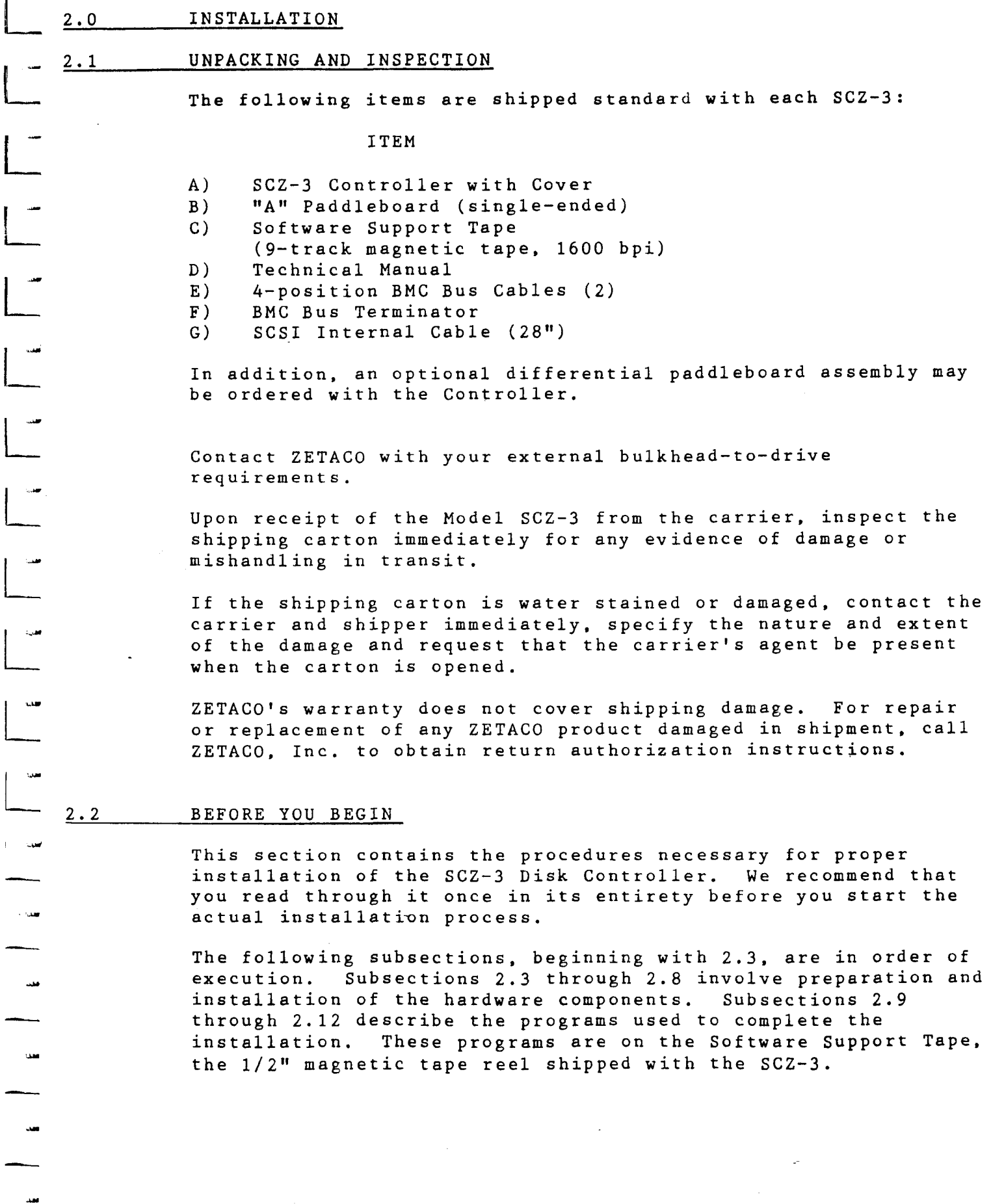

 $\label{eq:2} \frac{1}{\sqrt{2}}\frac{1}{\sqrt{2}}\int_{0}^{\frac{1}{2}}\frac{1}{\sqrt{2}}\left(\frac{1}{\sqrt{2}}\right)^{2}d\theta.$ 

|<br>| www.

 $\frac{1}{2}$ 

 $\frac{1}{2}$ 

 $\frac{1}{\sqrt{1-\frac{1}{2}}}$ 

 $\boxed{\phantom{ii}}$ 

 $\begin{array}{c} \hline \end{array}$ 

 $\label{eq:2.1} \begin{array}{c} \mathcal{L}_{\text{max}}(\mathcal{L}_{\text{max}}) = \mathcal{L}_{\text{max}} \\ \mathcal{L}_{\text{max}}(\mathcal{L}_{\text{max}}) = \mathcal{L}_{\text{max}} \\ \mathcal{L}_{\text{max}}(\mathcal{L}_{\text{max}}) = \mathcal{L}_{\text{max}} \\ \mathcal{L}_{\text{max}}(\mathcal{L}_{\text{max}}) = \mathcal{L}_{\text{max}} \\ \mathcal{L}_{\text{max}}(\mathcal{L}_{\text{max}}) = \mathcal{L}_{\text{max}} \\ \mathcal{L}_{\text{max}}(\mathcal{L}_{\text{max}}) =$ 

Selectable burst rate. of 1 to 256, 16 bit words/access

Selectable break courr from 1 to 255 sync clock perlods serectebre break court from the 255<br>sync clock periods<br>Maximum allowable BMC latency is 30ms

(to achieve maximum performance, read and the system of the system of the system over the system over the system overhead including BMC latency<br>Interesting by the system overhead including BMC latency Selectable break courr from 1 to 255<br>sync clock periods<br>Maximum allowable BMC latency is 30ms<br>(to achieve maximum performance,<br>system overhead including BMC latency<br>should not exceed one disk sector should not exceed one disk sector<br>time). Selectable burst rate of 1 to 256,<br>16 bit words/access<br>Selectable break courr from 1 to 255<br>sync clock periods<br>Maximum allowable BMC latency is 30ms<br>(to achieve maximum performance,<br>system overhead including BMC latency<br>sh Selectable burst rate of 1 to 256,<br>
16 bit words/access<br>
Selectable break courr from 1 to 255<br>
sync clock periods<br>
Maximum allowable BMC latency is 30ms<br>
(to achieve maximum performance,<br>
system overhead including BMC late

Support BMC transfer rates equal to the fastest avallable BMC computers. Inme).<br>
Support BMC transfer rates equal to<br>
the fastest available BMC computers.<br>
Data Buffering: Two 256-word BMC buffers in a<br>
ping-pong configuration.<br>
32K buffer for SCSI I/F data.<br>
Memory Address: 21 bits<br>
Indicator

32K buffer for SCS! I/F data. |

Data Buffering: Two 256-word BMC buffers in a

ping-pong configuration.<br>32K buffer for SCSI I/F data.<br>21 bits<br>RED (Right) Self-Test (HOST)<br>RED (Left) Self-Test (SCSI) RED (Right) Self-Test (HOST)<br>RED (Left) Self-Test (SCSI)<br>GREEN (Right) Controller Busy (HOST) GREEN (Left) SCSI Busy YELLOW (Right) BMC Active YELLOW (Left) SCSI Bus Fault

# 1.2.2 COMPUTER INTERFACE

John dich in tenthos.<br>The SCZ-3 is designed to operate only with the BMC and must be The SCZ-3 is designed to operate only with the BMC and must t<br>Installed in an "1/0 ONLY" slot of an MV or Eclipse computer. Installed in an "I/O ONLY" slot of an MV or Eclipse computer. Table 2.1 lists the Data General computers in which the SCZ-3<br>will function, along with corresponding "I/O ONLY" slot numbers, The SCZ-3 is designed to operate only with the BMC and movementalled in an "I/O ONLY" slot of an MV or Eclipse completes and the Data General computers in which the<br>Table 2.1 lists the Data General computers in which the<br>w

# 1.2.2.1 BMC BUS CABLES

<u>...................</u><br>Two 40-conductor flat ribbon cables, with a single socket on Two 40-conductor flat ribbon cables, with a single socket on<br>one end and multiple sockets (for multiple controllers), are one end and multiple sockets (for multiple controllers), are<br>required for BMC operation. Two 40-conductor fla<br>
one end and multiple<br>
required for BMC ope<br>
1.2.3 DISK DRIVE INTERFACE

- SCSI Interface single-ended or<br>differential; Asynchronous or Synchronous

 $1 - 2$ 

# TABLE OF CONTENTS

 $\ddot{\phantom{0}}$ 

 $\mathbf{r}$ 

 $\overline{\phantom{a}}$ 

 $\overline{\phantom{a}}$ 

 $\overline{\phantom{a}}$ 

 $\overline{\phantom{a}}$ 

 $\overline{\phantom{a}}$ 

 $\overline{\phantom{a}}$ 

 $\bar{\phantom{a}}$ <u>—</u>

-

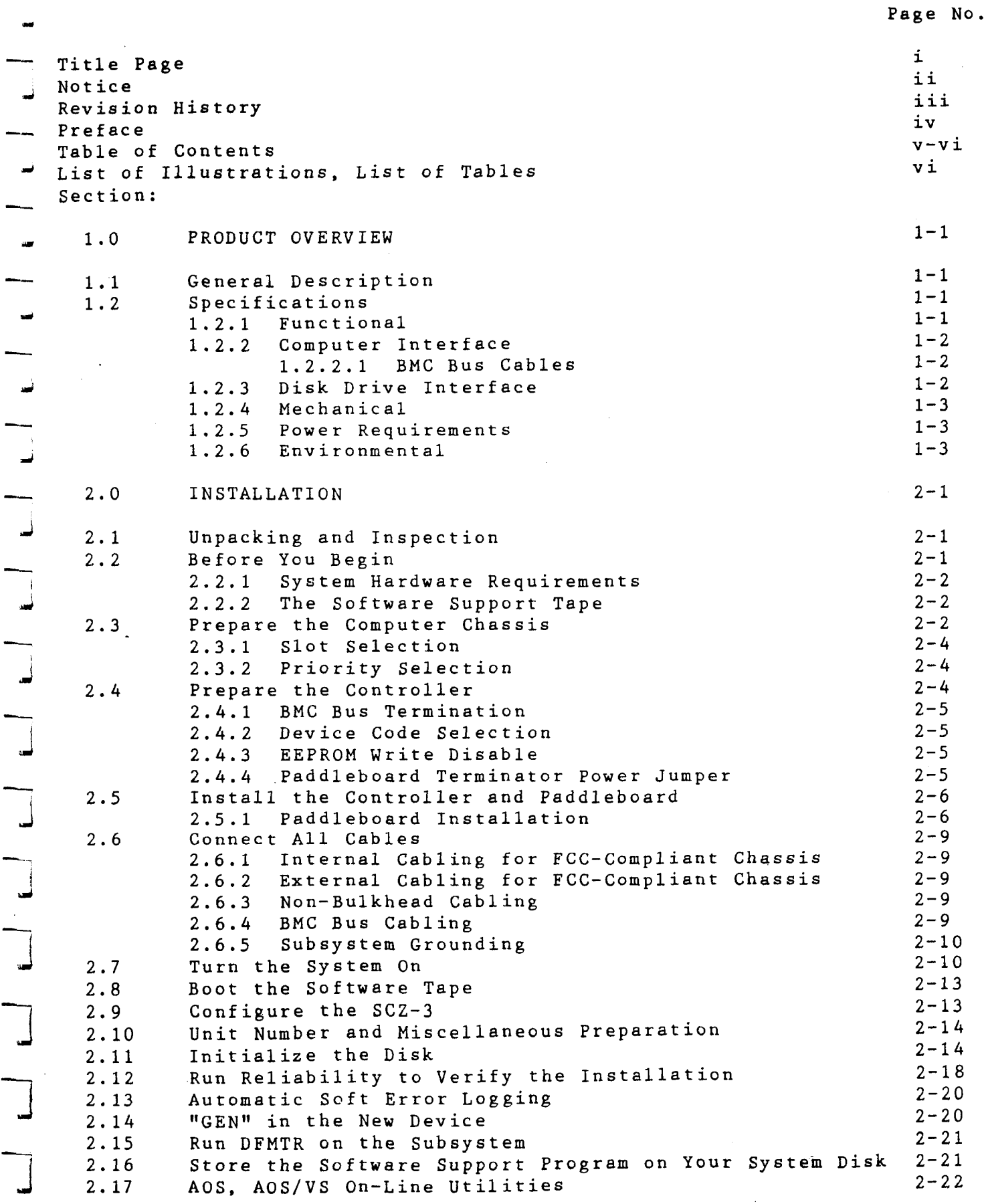

 $\mathbf v$ 

 $\frac{1}{\sqrt{2}}$ 

 $\mathbf{r}$ 

# Warning

This equipment generates, uses, and can radiate radio frequency energy and if not installed and used in accordance with the instructions manual, may cause interference to radio communications. It has been tested and found to comply with the limits for a Class A computing device pursuant to Subpart J of Part 15 of FCC Rules, which are designed to provide reasonable protection against such interference when operated in a commercial environment. Operation of this commercial environment. Operation of this<br>equipment in a residential area is likely to cause interference in which case the user at his own expense will be required to take whatever measures may be required to correct the interference.

# Warning

This digital apparatus does not exceed the CLASS A limits for radio noise for digital apparatus set out in the Radio Interference Regulations of the Canadian Department of Communications.

# **NOTICE**

ZETACO, Inc. has prepared this technical manual for use by ZETACO personnel and its customers to assist in the installation, operation and maintenance of the Model SCZ-3 Disk Controller. The information contained herein is the property of ZETACO, Inc. and shall net be reproduced in whole nor in part without prior written approval of ZETACO, Inc.

ZETACO, Inc. makes every effort to produce quality products and documentation, however, the reader must be cautioned that changes may be made to the product not reflected in the supplied documentation. If you find errors or omission, please notify ZETACO, Inc. to remedy the problem. ZETACO, Inc. shall not be responsible for any damages (including consequential) caused by reliance on this material as presented.

If installation problems arise after you thoroughly review the manual, please contact your ZETACO Authorized Factory Distributor, your maintenance contractor, or the ZETACO Customer Support Hotline at 612-890-5138 or 1-800-537-5292.

Copyright 1991. All rights reserved.